IBM Workload Scheduler

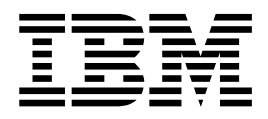

# - Fichier Readme du groupe de correctifs 1

Version 93.0

IBM Workload Scheduler

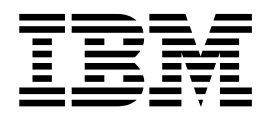

# - Fichier Readme du groupe de correctifs 1

Version 93.0

### **Important**

Avant d'utiliser le présent document et le produit associé, prenez connaissance des informations figurant dans le [«Remarques», à la page 31.](#page-38-0)

Cette édition s'applique au groupe de correctifs 1 de la version 9, édition 3, niveau de modification 0 d'IBM Tivoli Workload Scheduler (numéro de programme 5698-WSH) et à toutes les éditions et modifications ultérieures, sauf mention contraire dans les nouvelles éditions.

Réf. FR : GC\*\*-\*\*\*\*-\*\*

LE PRESENT DOCUMENT EST LIVRE EN L'ETAT SANS AUCUNE GARANTIE EXPLICITE OU IMPLICITE. IBM DECLINE NOTAMMENT TOUTE RESPONSABILITE RELATIVE A CES INFORMATIONS EN CAS DE CONTREFACON AINSI QU'EN CAS DE DEFAUT D'APTITUDE A L'EXECUTION D'UN TRAVAIL DONNE.

Ce document est mis à jour périodiquement. Chaque nouvelle édition inclut les mises à jour. Les informations qui y sont fournies sont susceptibles d'être modifiées avant que les produits décrits ne deviennent eux-mêmes disponibles. En outre, il peut contenir des informations ou des références concernant certains produits, logiciels ou services non annoncés dans ce pays. Cela ne signifie cependant pas qu'ils y seront annoncés.

Pour plus de détails, pour toute demande d'ordre technique, ou pour obtenir des exemplaires de documents IBM, référez-vous aux documents d'annonce disponibles dans votre pays, ou adressez-vous à votre partenaire commercial.

Vous pouvez également consulter les serveurs Internet suivants :

- v [http://www.fr.ibm.com \(serveur IBM en France\)](http://www.fr.ibm.com)
- v [http://www.ibm.com/ca/fr \(serveur IBM au Canada\)](http://www.ibm.com/ca/fr)
- [http://www.ibm.com \(serveur IBM aux Etats-Unis\)](http://www.ibm.com)

*Compagnie IBM France Direction Qualité 17, avenue de l'Europe 92275 Bois-Colombes Cedex*

© Copyright IBM France 2013. Tous droits réservés.

© ibm 2015

# **Table des matières**

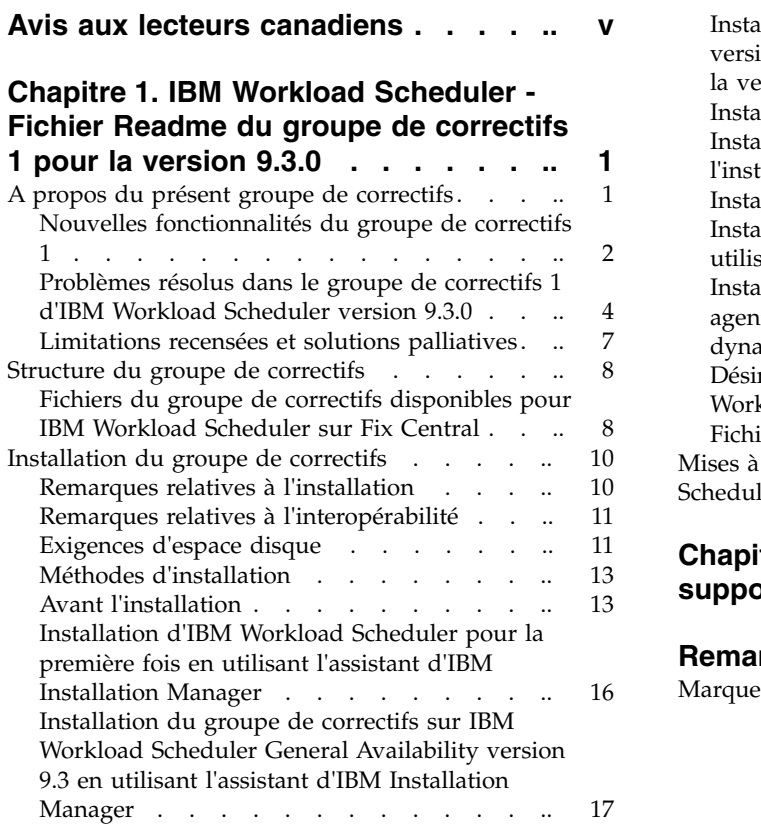

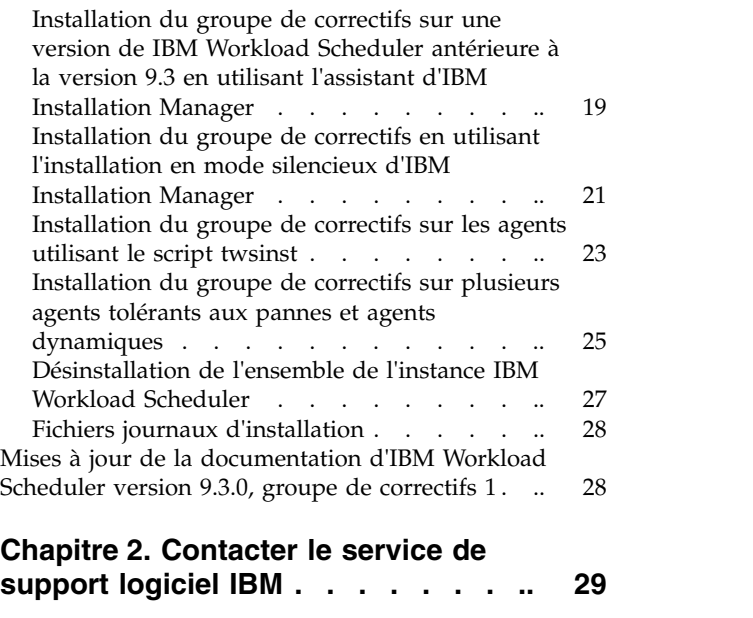

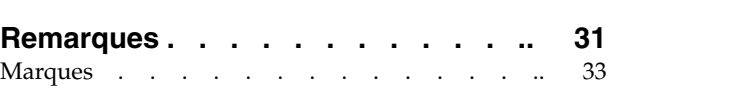

# <span id="page-6-0"></span>**Avis aux lecteurs canadiens**

Le présent document a été traduit en France. Voici les principales différences et particularités dont vous devez tenir compte.

### **Illustrations**

Les illustrations sont fournies à titre d'exemple. Certaines peuvent contenir des données propres à la France.

### **Terminologie**

La terminologie des titres IBM peut différer d'un pays à l'autre. Reportez-vous au tableau ci-dessous, au besoin.

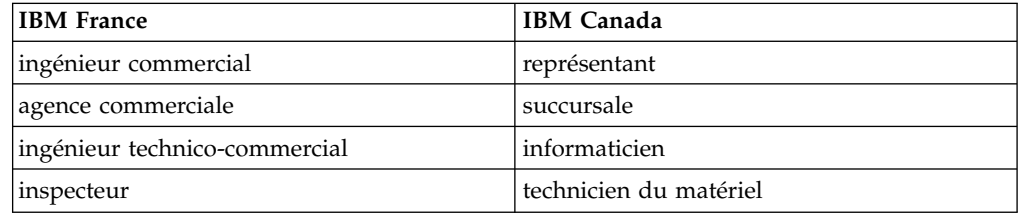

### **Claviers**

Les lettres sont disposées différemment : le clavier français est de type AZERTY, et le clavier français-canadien de type QWERTY.

## **OS/2 et Windows - Paramètres canadiens**

Au Canada, on utilise :

- v les pages de codes 850 (multilingue) et 863 (français-canadien),
- le code pays 002,
- le code clavier CF.

### **Nomenclature**

Les touches présentées dans le tableau d'équivalence suivant sont libellées différemment selon qu'il s'agit du clavier de la France, du clavier du Canada ou du clavier des États-Unis. Reportez-vous à ce tableau pour faire correspondre les touches françaises figurant dans le présent document aux touches de votre clavier.

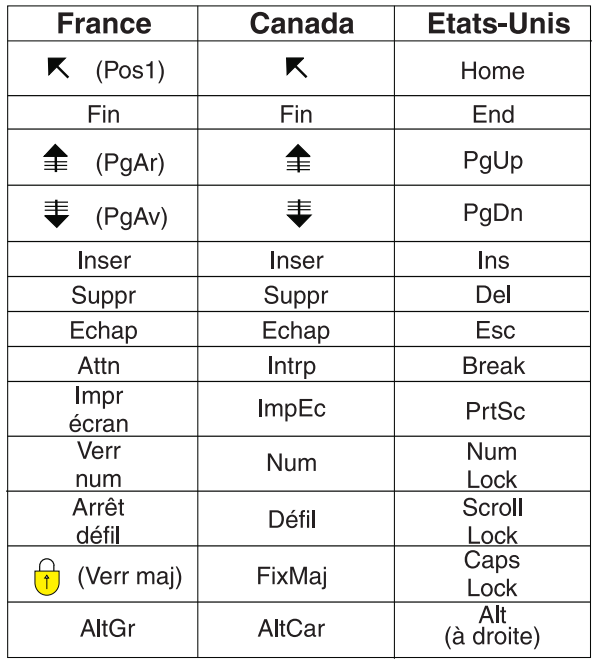

### **Brevets**

Il est possible qu'IBM détienne des brevets ou qu'elle ait déposé des demandes de brevets portant sur certains sujets abordés dans ce document. Le fait qu'IBM vous fournisse le présent document ne signifie pas qu'elle vous accorde un permis d'utilisation de ces brevets. Vous pouvez envoyer, par écrit, vos demandes de renseignements relatives aux permis d'utilisation au directeur général des relations commerciales d'IBM, 3600 Steeles Avenue East, Markham, Ontario, L3R 9Z7.

## **Assistance téléphonique**

Si vous avez besoin d'assistance ou si vous voulez commander du matériel, des logiciels et des publications IBM, contactez IBM direct au 1 800 465-1234.

# <span id="page-8-0"></span>**Chapitre 1. IBM Workload Scheduler - Fichier Readme du groupe de correctifs 1 pour la version 9.3.0**

**Date** 22 décembre 2015

### **Groupe de correctifs**

9.3.0-IBM-IWS-FP0001

#### **Produit**

IBM® Workload Scheduler version 9.3.0

### **Description générale**

Groupe de correctifs 1 de la version 9.2.0 d'IBM Workload Scheduler

Ce fichier Readme fournit des informations importantes sur le groupe de correctifs 1 pour IBM Workload Scheduler version 9.3.0.

Il contient les dernières informations sur le groupe de correctifs et remplace toutes les autres publications relatives au groupe de correctifs 1 d'IBM Workload Scheduler version 9.3.0.

La présente section détaille les points suivants :

- «A propos du présent groupe de correctifs»
- [«Structure du groupe de correctifs», à la page 8](#page-15-0)
- [«Installation du groupe de correctifs», à la page 10](#page-17-0)
- v [«Mises à jour de la documentation d'IBM Workload Scheduler version 9.3.0,](#page-35-0) [groupe de correctifs 1», à la page 28](#page-35-0)

Le groupe de correctifs 1 d'IBM Workload Scheduler version 9.3.0 prend en charge toutes les versions de produit indiquées dans les Notes sur l'édition d'IBM Workload Scheduler version 9.3, accessibles à partir du lien suivant : [http://www-01.ibm.com/support/](http://www-01.ibm.com/support/docview.wss?uid=swg27045180#h3interop_tables) [docview.wss?uid=swg27045180#h3interop\\_tables.](http://www-01.ibm.com/support/docview.wss?uid=swg27045180#h3interop_tables)

Pour les informations les plus récentes sur les systèmes d'exploitation pris en charge, ainsi que sur les configurations logicielle et matérielle requises, reportez-vous au document sur la configuration système requise détaillée, à l'adresse suivante : [http://www-01.ibm.com/support/](http://www-01.ibm.com/support/docview.wss?uid=swg27045181) [docview.wss?uid=swg27045181.](http://www-01.ibm.com/support/docview.wss?uid=swg27045181)

*Lisez attentivement la présente section avant d'installer ou d'utiliser ce groupe de correctifs.*

### **A propos du présent groupe de correctifs**

Cette section contient des informations spécifiques à ce groupe de correctifs, notamment les modifications et nouveautés, les corrections apportées, les versions ou composants du produit auxquels le groupe de correctifs s'applique et les problèmes de compatibilité, s'il y a lieu.

### **Versions et composants du produit auxquels le groupe de correctifs s'applique** Ce groupe de correctifs s'applique uniquement à IBM Workload Scheduler V9.3.0.

<span id="page-9-0"></span>Cette section comporte les sous-sections suivantes :

- «Nouvelles fonctionnalités du groupe de correctifs 1»
- v [«Problèmes résolus dans le groupe de correctifs 1 d'IBM Workload Scheduler](#page-11-0) [version 9.3.0», à la page 4](#page-11-0)
- v [«Limitations recensées et solutions palliatives», à la page 7](#page-14-0)

# **Nouvelles fonctionnalités du groupe de correctifs 1**

### **Dépendances conditionnelles (RFE 103337)**

Avec IBM Workload Scheduler, vous pouvez définir des travaux à exécuter si nécessaire et aussi souvent que nécessaire. Il arrive que certains travaux doivent attendre la fin d'autres travaux pour pouvoir commencer. Ajoutez davantage de flexibilité à vos flux de travaux en choisissant le travail à exécuter en fonction du résultat du statut du travail ou de la sortie d'un travail précédent. Chaque fois que des conditions indiquent si un segment de votre flux de travaux doit être exécuté, il s'agit d'une dépendance conditionnelle. Lorsque vous spécifiez des dépendances, vous pouvez définir des flux de travaux avec d'autres branches en fonction de conditions, pour obtenir spécifiquement les mêmes résultats que si des instructions IF/THEN/ELSE avaient été utilisées. Vous pouvez utiliser des codes retour, des statuts de travaux, des variables de sortie et le contenu du journal des travaux comme éléments logiques conditionnels pour déterminer le début d'un travail successeur. En plus d'augmenter la flexibilité de vos flux de travaux, la vue graphique offre une représentation graphique des relations entre les travaux et les flux de travaux, avec notamment les dépendances et les conditions. Cette vue d'ensemble de votre flux de travaux est facile à lire et vous pouvez également éditer votre flux de travaux à partir de cette vue. Pour plus d'informations, voir [Application d'une logique de branchement conditionnel.](http://www-01.ibm.com/support/knowledgecenter/SSGSPN_9.3.0/com.ibm.tivoli.itws.doc_9.3/distr/General_Help/Intro_distr_cond_logic_c.htm?cp=SSGSPN_9.3.0%2F6-4-21)

### **Nouveaux plug-ins de travaux**

### **Plug-in IBM Workload Scheduler pour Liberty**

Avec le nouveau plug-in IBM Workload Scheduler pour JSR 352 Java™ Batch (plug-in pour Liberty), vous pouvez planifier, exécuter et surveiller vos applications par lots Java et les intégrer dans des flux de travaux composites par lots, plus complexes. Pour plus d'informations, voir [Planification, exécution et surveillance de vos](https://start.wa.ibmserviceengage.com/ibm/TWSSandbox/wa/wa_new_info.jsp?dmy=no&video=VF5TyZN-MP0&id=jsr352javabatch_info) [applications par lots Java à l'aide d'IBM Workload Automation.](https://start.wa.ibmserviceengage.com/ibm/TWSSandbox/wa/wa_new_info.jsp?dmy=no&video=VF5TyZN-MP0&id=jsr352javabatch_info)

### **Plug-in IBM Workload Scheduler pour MQTT**

IBM Workload Scheduler est intégré à MQTT pour permettre la gestion centralisée de vos périphériques "Internet des objets". MQTT est un protocole de messagerie de publication et d'abonnement, de conception assez simple. Pour plus d'informations, voir [Surveillance et contrôle de vos périphériques](https://start.wa.ibmserviceengage.com/ibm/TWSSandbox/wa/wa_new_info.jsp?dmy=no&video=QLGimYjpsg4&id=mqtt_info) ["Internet des objets".](https://start.wa.ibmserviceengage.com/ibm/TWSSandbox/wa/wa_new_info.jsp?dmy=no&video=QLGimYjpsg4&id=mqtt_info)

### **Améliorations des outils WebSphere Application Server (RFE 33301)**

Les données d'identification requises pour soumettre les scripts des outils WebSphere Application Server (wastools) fournis avec le produit sont désormais facultatives lorsque vous soumettez les scripts à exécuter. Les scripts d'administration de WebSphere Application Server, par exemple, pour le démarrage et l'arrêt de WebSphere Application Server, fournis avec IBM Workload Scheduler, extraient les données d'identification stockées dans le fichier soap.client.props, qui se trouve dans le répertoire des

propriétés du profil WebSphere Application Server, pour éviter d'avoir à spécifier un nom d'utilisateur et un mot de passe en clair dans la ligne de commande.

En plus d'améliorer la sécurité, cette amélioration permet d'éviter les coûts de maintenance associés aux fréquents changements de mot de passe. L'ID utilisateur et le mot de passe sont désormais facultatifs et les données d'identification sont extraites du fichier soap.client.props. Toutefois, contrairement à l'installation du gestionnaire de domaine maître, où le fichier soap.client.props est automatiquement personnalisé avec ces données d'identification, Dynamic Workload Console requiert que vous personnalisiez le fichier soap.client.props avec les données d'identification pour pouvoir utiliser cette amélioration. Pour plus d'informations, voir [Serveur d'applications : démarrage et arrêt.](http://www-01.ibm.com/support/knowledgecenter/SSGSPN_9.3.0/com.ibm.tivoli.itws.doc_9.3/distr/src_ad/awsadwasstartstop.htm?cp=SSGSPN_9.3.0)

### **Planification de la mise à jour centralisée des agents**

Vous pouvez planifier la mise à jour centralisée de plusieurs instances d'agent en créant un travail de mise à jour centralisée des agents, à l'aide de Dynamic Workload Console ou de la ligne de commande du composeur. Lorsqu'un travail est exécuté, il transmet au gestionnaire de domaine maître la demande de mise à jour des agents pour toutes les instances d'agent tolérant aux pannes ou d'agent dynamique que vous avez sélectionnées, avant de s'achever. Pour plus d'informations, voir [Planification de la mise à jour centralisée des agents.](http://www-01.ibm.com/support/knowledgecenter/SSGSPN_9.3.0/com.ibm.tivoli.itws.doc_9.3/distr/src_pi/awspischedulingcentragentupdate.htm?lang=en)

### **Améliorations d'IBM i**

**Vérification des travaux IBM i qui attendent une réponse à un message** Vous pouvez utiliser Dynamic Workload Console et la ligne de commande **conman showjobs** pour vérifier si un travail IBM i attend une réponse à un message. Un travail IBM i qui attend une réponse à un message est à l'état SUSP (suspendu). Cet état indique que le travail est en cours d'exécution pendant qu'il attend une entrée. Une fois qu'il a reçu cette entrée, son état passe à EXEC (en cours d'exécution).

**Affichage du message pour lequel un travail IBM i attend une réponse** Vous pouvez également afficher le message pour lequel le travail IBM i attend une réponse. Le texte du message et la réponse sont consignés dans le journal des travaux IBM Workload Scheduler correspondant, pour que l'opérateur IBM Workload Scheduler connaisse le message exact attendu par le travail IBM i.

### **Spécification du nom de la file d'attente dans laquelle les travaux IBM i sont surveillés**

Vous pouvez spécifier le nom de la file d'attente dans laquelle le composant de l'agent de surveillance est exécuté à l'aide de la propriété personnalisable **MonitorQueueName** de la section du lanceur de travail natif du fichier JobManager.ini. Si vous ne spécifiez pas cette propriété, la file d'attente par défaut (**QBATCH**) est utilisée.

Pour plus d'informations, voir [Planification de travaux sur des systèmes](http://www-01.ibm.com/support/knowledgecenter/SSGSPN_9.3.0/com.ibm.tivoli.itws.doc_9.3/distr/src_ref/awsrgIBMilogs.htm) [IBM i.](http://www-01.ibm.com/support/knowledgecenter/SSGSPN_9.3.0/com.ibm.tivoli.itws.doc_9.3/distr/src_ref/awsrgIBMilogs.htm)

### **Intégration d'IBM Workload Scheduler à IBM Tivoli Monitoring : restructuration des situations et nouvelles associations de vues**

Deux scripts, ITMCreateSituations et ITMSetSeverity, sont fournis avec ce groupe de correctifs. Ils créent les situations par défaut permettant de

<span id="page-11-0"></span>surveiller les processus IBM Workload Scheduler et associent ces situations à une gravité correspondante et non automatiquement à une gravité critique, comme c'était le cas dans les versions antérieures. Ces situations par défaut peuvent être associées à une vue physique ou logique de votre choix dans Tivoli Enterprise Portal. Pour plus d'informations, voir [Comment créer des situations IBM Workload Scheduler par défaut.](http://www-01.ibm.com/support/knowledgecenter/SSGSPN_9.3.0/com.ibm.tivoli.itws.doc_9.3/distr/src_is/awsiscreatetwsdefsit.htm)

Les demandes d'amélioration (RFE) introduites dans le groupe de correctifs 1 sont les suivantes :

- v 142421 : Plug-in Oracle E-Business : Ajout de la prise en charge de l'attribut Operating Unit (ORD\_ID) des programmes Oracle Application
- v 140990 : Echec du travail des canaux SAP PI avec erreur de certificat dans TWS 8.6
- v 138671 : Prise en charge de l'installation de l'agent TWS zCentric dans un cluster Microsoft Windows
- 132951 : Service Web pour afficher le journal TWS d'un plan précédent
- v 65686 : Vérification du code retour et décision (branche) quant aux travaux successeurs à exécuter en fonction de ce code retour

Pour plus d'informations sur les nouvelles fonctionnalités introduites avec ce groupe de correctifs, voir [Améliorations du groupe de correctifs 1 d'IBM Workload](http://www-01.ibm.com/support/knowledgecenter/SSGSPN_9.3.0/com.ibm.tivoli.itws.doc_9.3/common/src_gi/eqqg1twsenh93fp1.htm) [Scheduler version 9.3.](http://www-01.ibm.com/support/knowledgecenter/SSGSPN_9.3.0/com.ibm.tivoli.itws.doc_9.3/common/src_gi/eqqg1twsenh93fp1.htm)

Des vidéos utiles illustrant les nouvelles fonctionnalités d'IBM Workload Scheduler sont disponibles sur le [Canal d'automatisation des charges de travail.](https://www.youtube.com/user/workloadautomation2)

# **Problèmes résolus dans le groupe de correctifs 1 d'IBM Workload Scheduler version 9.3.0**

Cette section répertorie les APAR et incidents internes résolus par le groupe de correctifs 1. Pour plus d'informations sur les APAR et les incidents internes, voir [«Mises à jour de la documentation d'IBM Workload Scheduler version 9.3.0, groupe](#page-35-0) [de correctifs 1», à la page 28.](#page-35-0)

### **Liste des APAR résolus :**

- v **IV77863:** TWS WEBSPHERE CRASHED DUE TO A NATIVE MEMORY CORRUPTION WHILE ACCESSING A .MSG FILE.
- v **IV77609:** Agent process crashes after port scan on AIX and Solaris.
- v **IV77219 :** PROMPTSTATUSCHANGED EVENT LOST IF THE PROMPT HAS DOUBLE QUOTES .
- v **IV77093:** WHEN LOGMAN IS RUN AGAINST A LIVE SYMPHONY FILE STATISTICS ARE NOT RECORDED FOR JOBS WHICH COMPLETE WHILE LOGMAN IS RUNNING.
- v **IV76762:** Broker server does not link.
- v **IV76744:** Add an index for DWB.JOB\_BROKER\_JOBS.
- v **IV76743:** BRANCH JOB ERRORS.
- v **IV76687:** Increase the robustness of batchman to manage corrupted dependencies.
- $\cdot$  **IV75946:** TCLSH84.EXE CALLED FROM REP8.CMD HANGS ON EXIT.
- v **IV75238:** Increase the robustness of connector to manage corrupted dependencies.
- v **IV74788:** SUBMIT "EVERY 0000" JOB FROM TDWC RUNS ONLY ONCE INSTEAD OF EVERY.
- v **IV74774:** REPLYING TO A PROMPT FROM THE TWSACTIONPROVIDER FAILS.
- v **IV74756:** BATCHMAN EVENT 305 IS ALWAYS LOGGED TO EVENTS LOG.
- $\cdot$  **IV74723:** UNABLE TO UPGRADE TWS 8.5.1 TO 9.1 ON HP-UX WITH INSTALLATION MANAGER 1.6.3.1.
- v **IV74721:** EVENT 203 JOB NAME TRUNCATED FOR EVENT 203 WHEN JOB NAME LENGTH IS LONGER .
- v **IV74489:** UNABLE TO SUBMIT ISERIES JOBS WITH PARAMETERS.
- v **IV74466:** TWS 9.2 HAS INCORRECT PERMISSIONS IN THE TWS/TMP DIRECTORY.
- **IV74101:** TWS 9.3 TWS INST PULL INFO HANGS.
- v **IV73920:** EVENT RULES ARE STUCK WITH OLD DDM AFTER A SWITCHMGR.
- v **IV73926:** DYNAMIC JOB WITH NOT FOUND EXECUTABLE SCRIPT CREATES DEFUNCT PROCESS.
- v **IV73190:** netman crashes during port scan.
- **IV73111:** Increase mirroring cache performance.
- v **IV72859:** monman performance improvement.
- v **IV72533:** twsClusterAdm.log is not flushed, and saved only at exit.
- v **IV71543:** NATIVE LEAK WHEN TWS RUNS FOR A LONG TIME.
- v **IV71470:** JOBS WITH OPENS DEP RUN INSTEAD OF CANCELLING AFTER A CANCEL PEND, FOLLOWED BY A RELEASE DEPS PERFORMED AGAINST THE JOB.
- v **IV70832:** TWS ADMIN USER IS USED TO CHECK AN EXISTENCE OF SCRIPTNAME INSTEAD OF STREAMLOGON USER.
- v **IV68941:** Create dbreorg for broker tables
- v **IV68058:** sbs of a jobstream on a workstation set to IGNORE but still in the plan fails.
- v **IV67024:** SAP JOBS FOR DYNAMIC AGENT REMAIN IN READY STATE CONSUME CPU LIMIT.
- **IV66331:** events-message.jar filenotfound exception during server startup.
- v **IV62180:** MBCS characters are garbled when running twsinst with "-LANG JA" or system environment LANG=JA on Japanese Windows operating system.
- v **IV54835:** INSTALLATION FAILS WITH MISSING MSVCR71.DLL .
- v **IV52812:** SHUTWOWN\_CLU.CMD DOES NOT STOP TOKENSERVICE.
- v **IV73302:** CPU UTILIZATION COULD BE WRONG DUE TO INCORRECT CALCULATIONS.
- v **IV77654:** Missing ITMCreatesituations.

### **Liste des incidents résolus :**

- **131495**: Jazz for Service Management fresh installation might take a long time to complete.
- v **132608**: Tivoli Common Reporting: the scanner misses some required libs on RHEL 6.2.
- **133843**:  $[nextPlan -> deleting 1.4 1006 entries from$ .JHR\_JOB\_HISTORY\_RUNS cause db2 error because exhausting db2 transactions log.
- **134827**: resource usage holders capping to 32 causes mirroring thorughout to be decreased and overhead DB CPU consumption
- **136230**: Events not processed and discarded if the monbox.msg queue is full
- **136971**: during FINAL lots of Sinfonia.xxxx files are generated
- **137459**: IBMi agents: an error occurs trying to connect the agents by test connection
- v **137853**: DWB thread used to move job history data to archive stops to work properly
- v **138792**: Direct upgrade MDM 851fp -> 93: Restore step delete the backup.zip and the user cannot restore the old instance
- v **141026**: Scheduling Centralized Agent Update Job: Test connection does not work when reopening the job in Workload Editor
- v **141209**: Windows7 onPremise: installation fails if user's password contains special characters
- v **142040**: SAP BO: Internal server error when add attachment option is selected
- **144320:** Change the select to poll to prevent crash in case of fd >1024.
- v **143030**: "java.lang.ArrayIndexOutOfBoundsException" after Resetplan and Jnextpla doesn't allow to schedule anything on dynamic agents
- v **143095**: "errno 9" while executing "sleep 1" command on AIX node with high concurrency
- **143153**: Monitoring of jobs in Hybrid configuration: dependencies don't work well when Context-ObjectCount is set to 0
- 143277: more than 10K mirroring updates have been lost during standard performance workload
- v **143809**: MDM 93FP1 Build doesn't contains files to manage manually the db upgrade
- **144214**: DWB thread used to move job history data to archive stops to work properly
- **144558**: Error in the Start / Stop / Link / Unlink operations for the Monitoring Domain
- **144729:** Planman checksync hangs on Windows operating systems.
- v **144785:** NOP: The CANCP status does not allow some scenarios.
- **144860**: Upgrade to 93 FP1 hangs on Windows with Oracle db
- v **144973**: FTA Fresh: failure during installLWAAction.sh
- v **145005**: Rollback does not work correctly, after upgrade from 91FP1 to 93FP1 on Windows
- v **145008**: Rollback does not work correctly, after upgrade from 86FP2 to 93FP1 on Linux
- v **145054**: DA fresh installation no-root: JobManager doesn't start
- v **145059**: After MDM installation FENCE is set to GO.
- 145194: Incorrect job stream and dependency status working with pending predecessors.
- **145203**: Wrong status for JS with Until suppressed jobs
- **145581:** Every donostart is affected by the until issue on job stream
- 145600: param CLI hangs on FTA installed on windows
- v **146147**: Response files contains a real workstation name
- <span id="page-14-0"></span>• **146254**: The MDM update remove the libraries in the method folder
- **146259**: Incorrect profile name in the upgrade response file from 8.6 for MDM and DDM
- 146723: Incorrect owner assigned to the localopts file during installation
- **146750**: FileTransfer job created on 931 fails on agent with version minor than 93
- v **146812:** MDM installation failed on Windows with error "AWSJIM901E: File C:\twsapps\tws\tws\TWS\TSAMP does not exist".
- v **146915**: Dependencies: defining an every option the condition are not correctly evaluated
- **146985**: Agent javacore dump on Linux X64
- v **147280**: IBMi: File transfer job doesn't work
- v **147314**: JobStreamInPlan --> getNumberOfJobDependencies(): Source Plan Symph =  $0$  Dest Plan DB =  $-1$
- **147489**: Override estimation: the month table is filling the n-1 day
- v **144168:** SwitchBroker does not work in 9.1 FP2.
- **144167:** AWSFAB025E message returned during installation.
- v **144150:** Increase the stack size for the WebSphere Application Server on Linux.
- v **144133:** Installation fails during update FTA 9.1 FP1 to FTA 9.1 FP2.
- v **143851:** SwitchBroker does not work.
- **143651:** monman improvement: send cpu name of dynamic agent.
- v **143631:** Randomic Crash caused by GC on method calls local variable when GC runs.
- **143586:** The addBrokerWorkstation always sends a full scan.
- 143074: TWS86 iSeries z-centric agent requires filewatch to run via OS/400.

### **Limitations recensées et solutions palliatives**

Les limitations logicielles et solutions palliatives suivantes concernent IBM Workload Scheduler version 9.3.0, groupe de correctifs 1 :

### **Vulnérabilité d'Apache Commons Collections**

WebSphere Application Server utilise Apache Commons Collections qui fait l'objet d'une vulnérabilité exploitable à distance.

**Solution palliative** : Pour limiter ce problème, vous devez installer le correctif qui se trouve dans la note technique suivante : [https://www-304.ibm.com/support/docview.wss?uid=swg24041257.](https://www-304.ibm.com/support/docview.wss?uid=swg24041257)

### **Le travail de transfert de fichier soumis sur un agent Windows se termine avec une erreur**

Si le logiciel de protection des noeuds finaux est actif sur le poste de travail d'un agent Windows, la connexion FTP est bloquée par Java. Vous trouverez un bogue relatif à la technologie Java signalant ce problème à la page [http://bugs.java.com/bugdatabase/view\\_bug.do?bug\\_id=7077696.](http://bugs.java.com/bugdatabase/view_bug.do?bug_id=7077696)

### **Sur les systèmes d'exploitation UNIX, la mise à jour centralisée des agents échoue sur un agent dynamique mis à niveau vers la version 9.3 General Availability (GA)**

Sur un système d'exploitation UNIX, lors de l'application du groupe de correctifs 1 de la version 9.3 à l'aide d'une mise à jour centralisée des

<span id="page-15-0"></span>agents uniquement sur un agent dynamique (sans l'agent tolérant aux pannes) mis à niveau vers le niveau 9.3 GA d'une version précédente, la mise à jour échoue.

**Solution palliative** : Installez la mise à jour manuellement sur le poste de travail de l'agent.

### **La mise à jour centralisée de l'agent dynamique sous IBM i nécessite de définir manuellement une variable d'environnement**

La mise à jour centralisée des agents dynamiques sous IBM i ne fonctionne pas correctement.

**Solution palliative** : Pour utiliser la commande d'utilitaire **sendevent** à partir de la ligne de commande (./TWS/CLI/bin/sendevent) sous IBM i, vous devez au préalable définir la variable d'environnement *QIBM\_MULTI\_THREADED* sur Y afin d'indiquer à l'interpréteur de commandes QShell d'autoriser le traitement multitâche, en soumettant la commande suivante :

export QIBM MULTI THREADED=Y

### **Lorsque la mise à jour centralisée d'un agent tolérant aux pannes échoue, l'opération de restauration affecte à l'option fence priority la valeur go**

Si un agent tolérant aux pannes est mis à jour à l'aide d'une mise à jour centralisée des agents et que la mise à jour échoue, l'agent tolérant aux pannes est restauré au niveau de version précédent et l'option fence priority prend la valeur go.

Vous pouvez réinitialiser manuellement l'option fence priority à partir de Dynamic Workload Console ou de la ligne de commande conman. Vous pouvez effectuer cette opération directement à partir du gestionnaire de domaine maître au lieu de vous connecter au poste de travail de l'agent.

### **Statut de dépendance des travaux incorrectement signalé après l'exécution des travaux**

Si la réplication du plan est désactivée, qu'un travail ou un flot de travaux est exécuté sur un agent tolérant aux pannes et que des dépendances conditionnelles sont définies, lors de la surveillance su statut du travail ou du flot de travaux, certaines dépendances risquent de signaler un statut de dépendance indéfini, même si les dépendances ont été évaluées. L'événement de statut du travail ou du flot de travaux peut arriver sur le gestionnaire de domaine maître avant que les dépendances ne soient évaluées.

**Solution palliative** : Réduisez la valeur de l'option bm look, par exemple à 5, dans le fichier localopts sur le gestionnaire de domaine maître pour que le processus batchman vérifie plus fréquemment les dépendances des autres postes de travail avant que l'événement de statut du travail ou du flot de travaux n'arrive sur le gestionnaire de domaine maître.

# **Structure du groupe de correctifs**

Cette section décrit la structure des images contenues dans ce groupe de correctifs.

# **Fichiers du groupe de correctifs disponibles pour IBM Workload Scheduler sur Fix Central**

Structure du groupe de correctifs pour le moteur dans Fix Central :

+---9.3.0-IBM-IWS-FP0001.README.zip

| +---9.3.0-IBM-IWS-AIX-FP0001.zip

| +---9.3.0-IBM-IWS-HPIA64-FP0001.zip | +---9.3.0-IBM-IWS-LINUX390-FP0001.zip | +---9.3.0-IBM-IWS-LINUXPPC-FP0001.zip | +---9.3.0-IBM-IWS-LINUX\_X86\_64-FP0001.zip | +---9.3.0-IBM-IWS-SOLARIS\_I386-FP0001.zip | +---9.3.0-IBM-IWS-WINDOWS\_X86\_64-FP0001.zip | +---9.3.0-IBM-IWS-LINUX\_X86\_64\_WORKBENCH-FP0001.zip | +---9.3.0-IBM-IWS-WINDOWS\_X86\_64\_WORKBENCH-FP0001.zip | +---9.3.0-IBM-IWS-AIX\_AGENT-FP0001.zip | +---9.3.0-IBM-IWS-HPIA64\_AGENT-FP0001.zip | +---9.3.0-IBM-IWS-IBM\_I\_AGENT-FP0001.zip | +---9.3.0-IBM-IWS-LNX\_I386\_AGENT-FP0001.zip | +---9.3.0-IBM-IWS-LNX\_PPC\_AGENT-FP0001.zip | +---9.3.0-IBM-IWS-LNX\_S390\_AGENT-FP0001.zip | +---9.3.0-IBM-IWS-LNX\_X86\_64\_AGENT-FP0001.zip | +---9.3.0-IBM-IWS-SOL\_I386\_AGENT-FP0001.zip | +---9.3.0-IBM-IWS-WIN\_X86\_64\_AGENT-FP0001.zip | +---9.3.0-IBM-IWS-AIX\_ZOS\_AGENT-FP0001.tar | +---9.3.0-IBM-IWS-HPIA64\_ZOS\_AGENT-FP0001.tar | +---9.3.0-IBM-IWS-IBM\_I\_ZOS\_AGENT-FP0001.tar | +---9.3.0-IBM-IWS-LNX\_I386\_ZOS\_AGENT-FP0001.tar | +---9.3.0-IBM-IWS-LNX\_PPC\_ZOS\_AGENT-FP0001.tar | +---9.3.0-IBM-IWS-LNX\_S390\_ZOS\_AGENT-FP0001.tar | +---9.3.0-IBM-IWS-LNX\_X86\_64\_ZOS\_AGENT-FP0001.tar | +---9.3.0-IBM-IWS-SOL\_I386\_ZOS\_AGENT-FP0001.tar | +---9.3.0-IBM-IWS-WIN\_X86\_64\_ZOS\_AGENT-FP0001.zip | +---9.3.0-IBM-IWS-AIX\_BATCH\_REPORTS-FP0001.tar | +---9.3.0-IBM-IWS-HPIA64\_BATCH\_REPORTS-FP0001.tar | +---9.3.0-IBM-IWS-LNX\_PPC\_BATCH\_REPORTS-FP0001.tar | +---9.3.0-IBM-IWS-LNX\_S390\_BATCH\_REPORTS-FP0001.tar | +---9.3.0-IBM-IWS-LNX\_X86\_64\_BATCH\_REPORTS-FP0001.tar | +---9.3.0-IBM-IWS-SOL\_I386\_BATCH\_REPORTS-FP0001.tar | +---9.3.0-IBM-IWS-WIN\_X86\_64\_BATCH\_REPORTS-FP0001.zip

# <span id="page-17-0"></span>**Installation du groupe de correctifs**

La présente section explique comment appliquer le groupe de correctifs 1 à IBM Workload Scheduler version 9.3.0.

Cette section comprend les sous-sections suivantes :

- v «Remarques relatives à l'installation»
- v [«Remarques relatives à l'interopérabilité», à la page 11](#page-18-0)
- v [«Exigences d'espace disque», à la page 11](#page-18-0)
- [«Méthodes d'installation», à la page 13](#page-20-0)
- v [«Installation d'IBM Workload Scheduler pour la première fois en utilisant](#page-23-0) [l'assistant d'IBM Installation Manager», à la page 16](#page-23-0)
- v [«Installation du groupe de correctifs sur IBM Workload Scheduler General](#page-24-0) [Availability version 9.3 en utilisant l'assistant d'IBM Installation Manager», à la](#page-24-0) [page 17](#page-24-0)
- v [«Installation du groupe de correctifs sur une version de IBM Workload](#page-26-0) [Scheduler antérieure à la version 9.3 en utilisant l'assistant d'IBM Installation](#page-26-0) [Manager», à la page 19](#page-26-0)
- v [«Installation du groupe de correctifs en utilisant l'installation en mode silencieux](#page-28-0) [d'IBM Installation Manager», à la page 21](#page-28-0)
- [«Installation du groupe de correctifs sur les agents utilisant le script twsinst», à](#page-30-0) [la page 23](#page-30-0)
- v [«Désinstallation de l'ensemble de l'instance IBM Workload Scheduler», à la page](#page-34-0) [27](#page-34-0)
- v [«Fichiers journaux d'installation», à la page 28](#page-35-0)

## **Remarques relatives à l'installation**

Lors de l'installation de IBM Workload Scheduler, suivez les recommandations suivantes :

- v Avant d'installer le groupe de correctifs, assurez-vous d'avoir installé les logiciels prérequis. Pour obtenir les toutes dernières informations sur les logiciels requis pour IBM Workload Scheduler, exécutez le rapport relatif aux [logiciels requis,](http://www-969.ibm.com/software/reports/compatibility/clarity-reports/report/html/prereqsForProduct?deliverableId=1393949467532&osPlatforms=AIX|HP|IBM%20i|Linux|Solaris|Windows|z/OS&duComponentIds=S002|S001|A005|A003|A004&mandatoryCapIds=30|9|121|25|26&optionalCapIds=132) puis accédez à la section appropriée.
- v Avant d'installer le présent correctif sur les systèmes d'exploitation AIX V7.1, vous devez appliquer le correctif de l'APAR IZ99634. Pour plus d'informations, voir : [http://www-01.ibm.com/support/docview.wss?uid=isg1IZ99634.](http://www-01.ibm.com/support/docview.wss?uid=isg1IZ99634)
- Sous UNIX uniquement : avant d'installer le groupe de correctifs IBM Workload Scheduler assurez-vous que la propriété **umask** a la valeur **022**. Pour déterminer si la propriété **umask** a la valeur correcte, exécutez la commande **umask** à partir d'une invite de commande. Si la valeur est différente de **022**, modifiez-la en exécutant la commande suivante :

umask 022

- v Sur les plateformes UNIX, l'administrateur de base de données doit disposer des privilèges de lecture et d'exécution sur le chemin d'installation d'IBM Workload Scheduler. Sinon, l'installation échoue. (54367)
- v Si vous obtenez un message d'erreur indiquant que *l'accès est refusé* au processus d'installation pour l'exécution d'un script dans le répertoiretws\_tools avec un utilisateur autre que root car cet utilisateur ne dispose pas des droits de lecture, d'écriture et d'exécution nécessaires sur ce répertoire, vous devez :
	- 1. Extraire les eImages dans un répertoire sur lequel tous les utilisateurs disposent des droits d'accès en lecture, écriture et exécution.

2. Relancer le processus d'installation à partir de ce répertoire.

<span id="page-18-0"></span>Une fois l'installation du groupe de correctifs terminée, vérifiez les informations suivantes :

- Ce groupe de correctifs installe une nouvelle version du fichier tws\_env.sh dans le répertoire *<TWA\_HOME>*/TWS/config, où *<TWA\_HOME>* représente le répertoire d'installation d'IBM Workload Scheduler, sans écraser la version d'origine. Vous devez fusionner le contenu de cette nouvelle version avec celui de la version d'origine dans *<TWA\_HOME>*/TWS pour transférer votre contenu personnalisé dans la nouvelle version. (119928 - IV64313)
- v Sous IBM i si vous souhaitez installer le groupe de correctifs sur l'agent IBM Workload Scheduler pour z/OS et sur l'agent dynamique IBM Workload Scheduler, vérifiez que le profil utilisateur utilisé en tant que TWSUser n'est pas un membre du profil de groupe. Définissez le profil de groupe associé au TWSUser sur *\*NONE*. Si TWSUser appartient à un groupe, l'installation du groupe de correctifs échoue.
- v Seulement sous les systèmes d'exploitation Windows, pour afficher correctement les jeux de caractères codés sur deux octets (DBCS),vous devez exécuter les actions suivantes :
	- Définissez la variable d'environnement **LANG** avec le code de langue DBCS que vous souhaitez utiliser, par exemple set LANG=zh\_CN.
	- Définissez la variable d'environnement **TWS\_TISDIR** dans le répertoire de base d'IBM Workload Scheduler, par exemple, set TWS\_TISDIR=C:\FTA\TWS.
	- Ouvrez la fenêtre du panneau de commande et cliquez sur **Horloge, langue et région**.
	- Cliquez sur **Région et langue**.
	- Dans l'onglet **Format**, choisissez dans la liste déroulante **Format** la langue que vous souhaitez utiliser.
	- Dans l'onglet **Claviers et langues**, sous **Langue d'affichage**, cliquez sur installer et suivez les étapes pour installer le module linguistique DBCS que vous souhaitez utiliser.
	- Dans l'onglet **Administrative**, cliquez sur **Modifier les paramètres régionaux du système** et dans la liste déroulante, choisissez la langue (paramètres régionaux du système) que vous souhaitez utiliser.

Notez que tous les paramètres doivent être cohérents, ils doivent se référer aux mêmes paramètres de langue DBCS. Après avoir effectué ces changements, redémarrez votre poste de travail pour appliquer les modifications.

## **Remarques relatives à l'interopérabilité**

Le groupe de correctifs 1 d'IBM Workload Scheduler version 9.3.0 prend en charge toutes les versions de produit indiquées dans les Notes sur l'édition d'IBM Workload Scheduler version 9.3, accessibles à partir du lien suivant : [http://www-01.ibm.com/support/](http://www-01.ibm.com/support/docview.wss?uid=swg27045180#h3interop_tables) [docview.wss?uid=swg27045180#h3interop\\_tables.](http://www-01.ibm.com/support/docview.wss?uid=swg27045180#h3interop_tables)

# **Exigences d'espace disque**

Pour les informations les plus récentes sur l'espace disque et la mémoire requis, générez un rapport dynamique de la configuration matérielle requise à partir du site Web IBM Software Product Compatibility Reports, à l'adresse suivante : [http://www-969.ibm.com/software/reports/compatibility/clarity-reports/report/](http://www-969.ibm.com/software/reports/compatibility/clarity-reports/report/html/hardwareReqsForProduct?deliverableId=1393949467532&osPlatforms=AIX|HP|IBM%20i|Linux|Solaris|Windows|z/OS&duComponentIds=S002|S001|A005|A003|A004) [html/hardwareReqsForProduct?deliverableId=1393949467532](http://www-969.ibm.com/software/reports/compatibility/clarity-reports/report/html/hardwareReqsForProduct?deliverableId=1393949467532&osPlatforms=AIX|HP|IBM%20i|Linux|Solaris|Windows|z/OS&duComponentIds=S002|S001|A005|A003|A004)

[&osPlatforms=AIX|HP|IBM%20i|Linux|Solaris|Windows|z/OS](http://www-969.ibm.com/software/reports/compatibility/clarity-reports/report/html/hardwareReqsForProduct?deliverableId=1393949467532&osPlatforms=AIX|HP|IBM%20i|Linux|Solaris|Windows|z/OS&duComponentIds=S002|S001|A005|A003|A004) [&duComponentIds=S002|S001|A005|A003|A004.](http://www-969.ibm.com/software/reports/compatibility/clarity-reports/report/html/hardwareReqsForProduct?deliverableId=1393949467532&osPlatforms=AIX|HP|IBM%20i|Linux|Solaris|Windows|z/OS&duComponentIds=S002|S001|A005|A003|A004)

Avant de procéder à l'installation du groupe de correctifs, assurez-vous que vous disposez de l'espace disponible suivant dans votre système de fichiers :

| Système               | d'exploitation   Répertoire d'installation | Répertoire temporaire |
|-----------------------|--------------------------------------------|-----------------------|
| <b>AIX</b>            | 1 Go                                       | 1750 Mo               |
| $HP-UX$               | $1.1$ Go                                   | 1000 Mo               |
| Solaris               | 1 Go                                       | 1800 Mo               |
| Microsoft<br> Windows | 1 Go                                       | 1000 Mo               |
| Linux                 | $1,1$ Go                                   | 800 Mo                |

*Tableau 1. Espace disque nécessaire pour l'installation du groupe de correctifs sur un gestionnaire de domaine maître ou sur un gestionnaire de domaine maître de secours*

*Tableau 2. Espace disque nécessaire pour l'installation des agents IBM Workload Scheduler et du groupe de correctifs Java Extension*

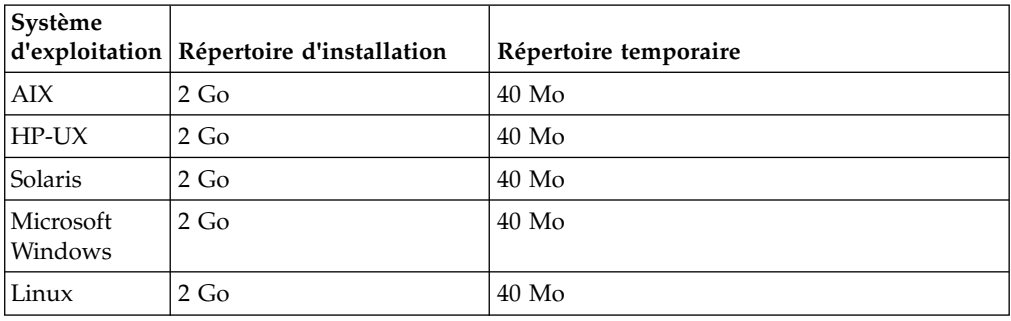

*Tableau 3. Espace disque nécessaire pour l'installation du groupe de correctifs pour les agents IBM Workload Scheduler*

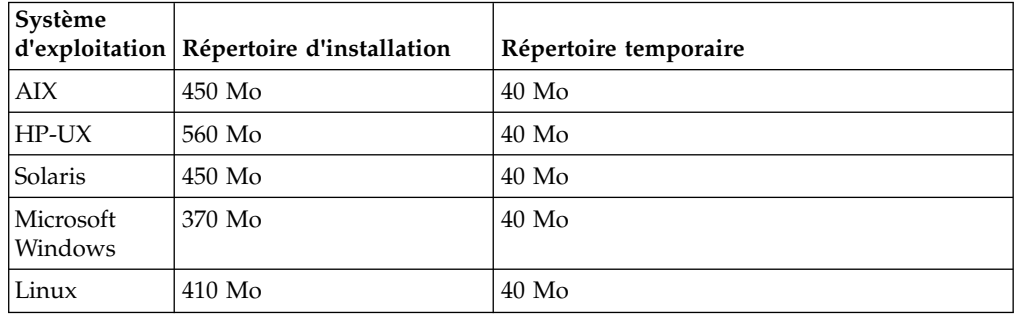

*Tableau 4. Espace disque nécessaire pour l'installation du groupe de correctifs pour l'agentIBM Workload Scheduler for z/OS*

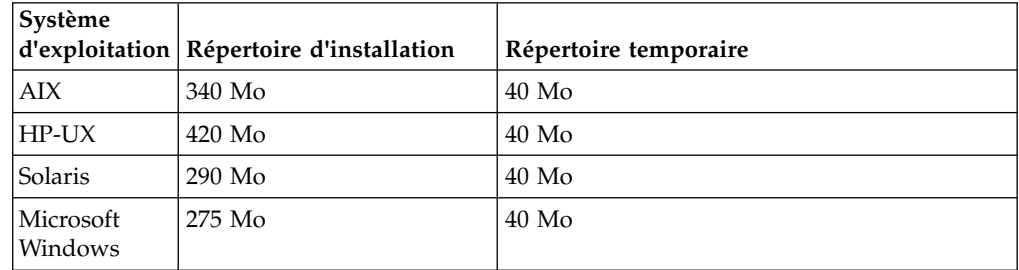

<span id="page-20-0"></span>*Tableau 4. Espace disque nécessaire pour l'installation du groupe de correctifs pour l'agentIBM Workload Scheduler for z/OS (suite)*

| <i><b>Système</b></i> | $ d'$ exploitation Répertoire d'installation | Répertoire temporaire |
|-----------------------|----------------------------------------------|-----------------------|
| Linux                 | 275 Mo                                       | $40$ Mo               |

**Remarque :** Sous HP et Solaris, l'installation du groupe de correctifs nécessite aussi au moins 300 Mo d'espace disque disponible dans le répertoire temporaire /var/tmp.

# **Méthodes d'installation**

Lorsque vous installez le groupe de correctifs, vous pouvez effectuer l'une des méthodes suivantes :

**Pour le gestionnaire de domaine maître ou le gestionnaire de domaine dynamique ou leurs gestionnaires de domaine de secours :**

- v [«Installation d'IBM Workload Scheduler pour la première fois en](#page-23-0) [utilisant l'assistant d'IBM Installation Manager», à la page 16](#page-23-0)
- [«Installation du groupe de correctifs sur IBM Workload Scheduler](#page-24-0) [General Availability version 9.3 en utilisant l'assistant d'IBM Installation](#page-24-0) [Manager», à la page 17](#page-24-0)
- v [«Installation du groupe de correctifs sur une version de IBM Workload](#page-26-0) [Scheduler antérieure à la version 9.3 en utilisant l'assistant d'IBM](#page-26-0) [Installation Manager», à la page 19](#page-26-0)
- v [«Installation du groupe de correctifs en utilisant l'installation en mode](#page-28-0) [silencieux d'IBM Installation Manager», à la page 21.](#page-28-0)

### **Pour l'agent tolérant aux pannes ou le gestionnaire de domaine :**

v [«Installation du groupe de correctifs sur les agents utilisant le script](#page-30-0) [twsinst», à la page 23.](#page-30-0)

# **Avant l'installation**

Avant de procéder à l'installation à l'aide de toutes les méthodes décrites dans les sections suivantes, exécutez les actions ci-dessous :

- 1. Supprimez la liaison entre l'hôte sur lequel vous installez le groupe de correctifs et le réseau où se trouve IBM Workload Scheduler.
- 2. Arrêtez IBM Workload Scheduler.
- 3. Exécutez les commandes suivantes, en fonction de votre configuration :

**Pour le gestionnaire de domaine maître ou le gestionnaire de domaine dynamique ou leurs gestionnaires de domaine de secours :**

### **Sous Windows :**

```
conman "unlink @; noask"
conman "stop; wait"
conman "stopmon;wait"
ShutdownLwa.cmd
stopServer.bat
```
**Sous UNIX et Linux :**

```
conman "unlink @; noask"
conman "stop; wait"
conman "stopmon;wait"
conman "shut;wait"
ShutDownLwa
./stopServer.sh
```
**Pour l'agent tolérant aux pannes ou le gestionnaire de domaine :**

#### **Sous Windows :**

conman "unlink @; noask" conman "stop; wait" conman "stopmon;wait" ShutdownLwa.cmd

#### **Sous UNIX et Linux :**

conman "unlink @; noask" conman "stop; wait" conman "stopmon;wait" conman "shut;wait" ShutDownLwa

**IBM Workload Scheduler for z/OS agent or IBM Workload Scheduler dynamic agent:**

### **Sous Windows :**

ShutdownLwa.cmd

#### **Sous UNIX et Linux :**

ShutDownLwa

Si des travaux sont planifiés pour être exécutés sur l'instance que vous êtes en train de mettre à niveau, vérifiez qu'ils sont terminés, sinon certains processus, tels que jobmon ou joblnch, pourraient être toujours actifs.

- 4. Téléchargez le fichier ZIP correspondant à votre système d'exploitation, à partir d'IBM Fix Central.
- 5. Supprimez le contenu du répertoire suivant : *<TWA\_HOME>*/TWS/ITA/cpa/temp/ ipc, où *<TWA\_HOME>* correspond au répertoire d'installation d'IBM Workload Scheduler.
- 6. Extrayez le contenu des fichiers ZIP dans un répertoire, à l'aide d'un des outils d'extraction disponibles sur votre système ou à télécharger sur Internet. L'outil que vous utilisez doit être capable de conserver les droits d'accès sur les fichiers extraits, par exemple infozip.

#### **Remarque :**

- Si vous voulez installer le groupe de correctifs sous IBM i, pour décompresser les eImages, voir [«Extraction des eImages de l'agent IBM](#page-22-0) [Workload Scheduler for z/OS et de l'agent dynamique sous IBM i», à la page](#page-22-0) [15.](#page-22-0)
- v Pour extraire le fichier **.zip** sur un système Windows 64 bits, assurez-vous que l'eImage ne se trouve pas sur le bureau car l'outil d'extraction du système d'exploitation Windows Windows connaît un problème. Choisissez un autre répertoire dans lequel l'eImage du groupe de correctifs sera extraite.

### **Création ou mise à jour des tables de base de données SQL d'IBM Workload Scheduler**

Avant de lancer l'une des méthodes d'installation, créez manuellement les tables de base de données SQL en suivant la procédure du guide *Planning and Installation* qui convient le mieux à votre environnement.

<span id="page-22-0"></span>Le guide *Planning and Installation* contient des procédures permettant de créer ou de mettre à jour des tables de base de données IBM Workload Scheduler pour des bases de données DB2, Oracle, Informix Dynamic Server et Microsoft SQL Server avant d'effectuer l'installation. Ces procédures font référence à divers fichiers du répertoire dbtools de l'installation du produit.

L'image du groupe de correctifs 1 d'IBM Workload Scheduler version 9.3 contient un répertoire dbtools mis à jour. Lorsque vous suivez l'une des procédures de création ou de mise à jour des tables de base de données SQL d'IBM Workload Scheduler dans le guide *Planning and Installation*, utilisez toujours les fichiers du répertoire dbtools de l'image du groupe de correctifs.

Reportez-vous aux rubriques du guide *Planning and Installation* relatives à la *création ou mise à niveau des tables de base de données IBM Workload Scheduler avant une installation ou une mise à niveau* pour votre type de base de données et n'oubliez pas d'utiliser les fichiers fournis dans le dossier dbtools du groupe de correctifs.

### **Extraction des eImages de l'agent IBM Workload Scheduler for z/OS et de l'agent dynamique sous IBM i**

Les modules suivants sont disponibles avec ce groupe de correctifs :

- 9.3.0-IBM-IWS-IBM I ZOS AGENT-FP0001.tar : Image de l'agent IBM Workload Scheduler for z/OS sous IBM i.
- 9.3.0-IBM-IWS-IBM\_I\_AGENT-FP0001.zip : Image de l'agent dynamique sous IBM I. Ce module contient également un outil d'extraction sous forme d'exécutable qui peut être copié sur le poste de travail IBM i.

Pour décompresser les eImages de groupe de correctifs à l'aide de la commande untar ou unzip, vous pouvez utiliser l'interpréteur de commandes *PASE* ou *AIXterm*.

### **Utilisation de l'interpréteur de commandes** *PASE* **:**

- 1. Ouvrez l'interpréteur de commandes *PASE*.
- 2. Exécutez la commande :
	- "CALL QP2TERM"
- 3. Localisez le dossier dans lequel vous avez téléchargé l'eImage du groupe de correctifs, puis exécutez la commande suivante :

## **Agent IBM Workload Scheduler for z/OS**

"tar xvf 9.3.0-IBM-IWS-IBM\_I\_ZOS\_AGENT-FP0001.tar"

#### **Agent dynamique**

"unzip 9.3.0-IBM-IWS-IBM\_I\_ZOS\_AGENT-FP0001.zip"

4. Fermez l'interpréteur de commandes *PASE*.

### **Utilisation d'***AIXterm* **:**

- 1. Démarrez *Xserver* sur votre bureau.
- 2. Sur la machine iSeries, ouvrez un *interpréteur de commandes QSH* et exportez l'affichage.
- 3. Dans l'interpréteur de commandes QSH, accédez au répertoire /QopenSys et exécutez la commande suivante : "aixterm -sb"
- 4. Une fenêtre contextuelle s'affiche sur votre bureau. Dans cette fenêtre en incrustation, décompressez le fichier 9.3.0-IBM-IWS-IBM\_I\_AGENT-FP0001.zip à l'aide de la commande unzip ou le fichier 9.3.0-IBM-IWS-IBM\_I\_ZOS\_AGENT-FP0001.tar à l'aide de la commande untar.

# <span id="page-23-0"></span>**Installation d'IBM Workload Scheduler pour la première fois en utilisant l'assistant d'IBM Installation Manager**

Pour installer IBM Workload Scheduler pour la première fois en utilisant l'assistant interactif, effectuez les étapes suivantes :

- 1. Exécutez les actions décrites dans la section [«Avant l'installation», à la page](#page-20-0) [13.](#page-20-0)
- 2. Téléchargez à partir de Passport Advantage en ligne l'eImage d'IBM Workload Scheduler version 9.3 General Availability correspondant à votre système d'exploitation, puis extrayez-la dans le chemin de votre choix.
- 3. Téléchargez le fichier TAR ou ZIP spécifique au système d'exploitation et décompressez-le. Pour extraire le contenu du fichier **.tar**, vous devez utiliser la version GNU de la commande TAR. Si vous décompressez ce fichier à l'aide d'une version autre que GNU, l'installation du groupe de correctifs échouera. Si vous procédez à une installation sur un système d'exploitation UNIX, exécutez la commande suivante :

chmod -R 755 <imagesDir>

4. En fonction du type de système d'exploitation, exécutez la commande suivante :

### **Sous Windows :**

Dans le répertoire où vous avez extrait les fichiers, exécutez setupTWS.cmd -gapath *<extraction\_path>*.

### **Sous UNIX et Linux :**

Dans le répertoire où vous avez extrait les fichiers, exécutez setupTWS.sh -gapath *<extraction\_path>*.

Où *<extraction\_path>* représente le chemin dans lequel vous avez extrait l'eImage d'IBM Workload Scheduler General Availability.

La fenêtre d'IBM Installation Manager s'ouvre.

- 5. Sélectionnez les packages que vous souhaitez installer et cliquez sur **Suivant** pour continuer.
- 6. Dans la page de validation des résultats, vérifiez que tous les prérequis sont remplis puis cliquez sur **Suivant** pour continuer.
- 7. Dans la page Licences, lisez le contrat de licence du package sélectionné. Si vous acceptez les termes de tous les contrats de licence, cliquez sur **J'accepte les dispositions du contrat de licence** puis cliquez sur **Suivant**.
- 8. Dans la page Installer les packages, saisissez le répertoire où vous souhaitez installer le produit puis cliquez sur **Suivant** pour continuer.
- 9. Dans la page Fonctionnalités, sélectionnez les fonctionnalités d'IBM Workload Scheduler :
	- v gestionnaire de domaine maître
	- gestionnaire de domaine dynamique

Cliquez sur **Suivant** pour continuer.

10. Remplissez les champs non désactivés dans les panneaux suivants :

### **Pour les gestionnaires de domaine maître**

- v Informations sur l'utilisateur
- Configuration principale
- Configuration de la base de données
- Configuration du profil de WebSphere
- Configuration des ports de WebSphere
- Vérification de l'espace disque

### <span id="page-24-0"></span>**Pour les gestionnaires de domaine maître**

- v Informations sur l'utilisateur
- Configuration du gestionnaire de domaine stratégique
- Configuration de la base de données
- Configuration du profil de WebSphere
- Configuration des ports de WebSphere
- v Vérification de l'espace disque

Pour chaque panneau, cliquez sur **Valider** pour confirmer que les informations saisies sont correctes puis cliquez sur **Suivant** pour continuer.

- 11. Dans la page de récapitulation, révisez vos choix avant de mettre à niveau le package produit. Pour modifier certains choix effectués sur les pages précédentes, tcliquez sur **Précédent** et effectuez les modifications. Une fois que vous êtes satisfait de vos choix d'installation, cliquez sur **Installer** pour installer les packages.
- 12. Ignorez toute demande de création de l'administrateur de WebSphere Application Server.
- 13. Cliquez sur **Terminer** pour terminer l'installation.

# **Installation du groupe de correctifs sur IBM Workload Scheduler General Availability version 9.3 en utilisant l'assistant d'IBM Installation Manager**

Pour installer le groupe de correctifs en utilisant l'assistant interactif, effectuez les étapes suivantes :

- 1. Exécutez les actions décrites dans la section [«Avant l'installation», à la page](#page-20-0) [13.](#page-20-0)
- 2. Téléchargez le fichier TAR ou ZIP spécifique au système d'exploitation, à partir d'IBM Fix Central, puis décompressez-le. Pour extraire le contenu du fichier **.tar**, vous devez utiliser la version GNU de la commande TAR. Si vous décompressez ce fichier à l'aide d'une version autre que GNU, l'installation du groupe de correctifs échouera. Si vous procédez à une installation sur un système d'exploitation UNIX, exécutez la commande suivante :

chmod -R 755 <imagesDir>

3. Vous pouvez démarrer le processus d'installation en utilisant l'une des méthodes suivantes :

### **Programme d'IBM Installation Manager**

- a. Démarrez Installation Manager.
- b. Dans la barre de menu, cliquez sur **Fichier** > **Préférences**.
- c. La fenêtre Référentiels s'ouvre. Cliquez sur **Ajouter un référentiel**.
- d. Dans la fenêtre Sélectionner un référentiel, dans le panneau Filtre, saisissez le chemin vers le répertoire où se trouvent les fichiers du groupe de correctifs.
- e. Dans le panneau Répertoires, sélectionnez le répertoire contenant les fichiers du groupe de correctifs et cliquez sur **OK**.

### **Scripts update.bat ou update.sh**

En fonction du type de système d'exploitation, exécutez la commande suivante :

### **Sous Windows :**

Sur les plateformes Windows, vous devez utiliser uniquement une version 32 bits d'IBM Installation Manager. Dans le répertoire racine des eImages, exécutez update.bat.

#### **Sous UNIX et Linux :**

Dans le répertoire racine des eImages, exécutez update.sh.

La fenêtre d'IBM Installation Manager s'ouvre.

- 4. Vérifiez que la case **Rechercher les référentiels de service durant l'installation et les mises à jour** n'est pas cochée, puis cliquez sur **OK** dans la fenêtre Référentiels.
- 5. Cliquez sur **Mettre à jour**.
- 6. Dans la plage Modules d'installation, sélectionnez le package produit "Tivoli Workload Scheduler" > "Version 9.3.0.1". Cliquez sur **Suivant** pour continuer.
- 7. Dans la page Licences, lisez le contrat de licence du package sélectionné. Si vous acceptez les termes de tous les contrats de licence, cliquez sur **J'accepte les dispositions du contrat de licence** puis cliquez sur **Suivant**.
- 8. Dans la page Fonctionnalités, sélectionnez les fonctionnalités d'IBM Workload Scheduler :
	- v gestionnaire de domaine maître
	- v gestionnaire de domaine dynamique

Cliquez sur **Suivant** pour continuer.

9. Remplissez les champs non désactivés dans les panneaux suivants :

### **Pour les gestionnaires de domaine maître**

- Configuration de la mise à niveau
- v Informations sur l'utilisateur
- Configuration principale
- Configuration de la base de données
- Configuration du profil de WebSphere
- Configuration des ports de WebSphere
- Vérification de l'espace disque

#### **Pour les gestionnaires de domaine maître**

- Configuration de la mise à niveau
- v Informations sur l'utilisateur
- v Configuration du gestionnaire de domaine stratégique
- v Configuration de la base de données
- Configuration du profil de WebSphere
- Configuration des ports de WebSphere
- v Vérification de l'espace disque

Pour chaque panneau, cliquez sur **Valider** pour confirmer que les informations saisies sont correctes.

- 10. Dans la page de récapitulation, révisez vos choix avant de mettre à niveau le package produit. Pour modifier certains choix effectués sur les pages précédentes, tcliquez sur **Précédent** et effectuez les modifications. Lorsque vous êtes satisfait de vos sélections d'installation, cliquez sur **Mettre à jour** pour installer les packages mis à jour.
- 11. Cliquez sur **Terminer** pour terminer l'installation.

<span id="page-26-0"></span>**Remarque :** Si l'installation du groupe de correctifs échoue, l'instance IBM Workload Scheduler General Availability version 9.3 peut ne pas fonctionner correctement, auquel cas l'erreur suivante apparaît dans les journaux d'installation : Une erreur est survenue lors de la restauration de l'instance Tivoli Workload Scheduler à partir de la sauvegarde qui se trouve dans le dossier *<backup\_folder>*,

où *<backup\_folder>* correspond au dossier dans lequel les fichiers de sauvegarde IBM Workload Scheduler sont stockés.

Pour résoudre ce problème, procédez comme suit :

- 1. Assurez-vous que vous disposez des droits d'accès nécessaires sur le dossier d'installation d'IBM Workload Scheduler, qu'il y a suffisamment d'espace disque et qu'aucun processus ne verrouille les fichiers qui se trouvent dans le dossier d'installation d'IBM Workload Scheduler.
- 2. Accédez au dossier *<br/>backup\_folder>* et supprimez les dossiers portant le même nom que ceux qui se trouvent dans le dossier d'installation d'IBM Workload Scheduler.
- 3. Copiez tous les dossiers qui se trouvent sous *<backup\_folder>* vers le dossier d'installation d'IBM Workload Scheduler.
- 4. Exécutez de nouveau la procédure d'installation du groupe de correctifs.

# **Installation du groupe de correctifs sur une version de IBM Workload Scheduler antérieure à la version 9.3 en utilisant l'assistant d'IBM Installation Manager**

Pour installer le groupe de correctifs sur une version d'IBM Workload Scheduler antérieure à la version 9.3 à l'aide de l'assistant interactif, procédez comme suit :

- 1. Exécutez les actions décrites dans la section [«Avant l'installation», à la page](#page-20-0) [13.](#page-20-0)
- 2. Téléchargez le fichier TAR ou ZIP spécifique au système d'exploitation et décompressez-le. Pour extraire le contenu du fichier **.tar**, vous devez utiliser la version GNU de la commande TAR. Si vous décompressez ce fichier à l'aide d'une version autre que GNU, l'installation du groupe de correctifs échouera. Si vous procédez à une installation sur un système d'exploitation UNIX, exécutez la commande suivante :

chmod -R 755 <imagesDir>

3. En fonction du type de système d'exploitation, exécutez la commande suivante :

### **Sous Windows :**

Dans le répertoire où vous avez extrait les fichiers, exécutez setupTWS.cmd -gapath *<extraction\_path>*.

### **Sous UNIX et Linux :**

Dans le répertoire où vous avez extrait les fichiers, exécutez setupTWS.sh -gapath *<extraction\_path>*.

Où *<extraction\_path>* correspond au chemin où vous avez extrait le fichier TAR ou ZIP spécifique à votre système d'exploitation.

La fenêtre d'IBM Installation Manager s'ouvre.

- 4. Sélectionnez les packages que vous souhaitez installer et cliquez sur **Suivant** pour continuer.
- 5. Dans la page de validation des résultats, vérifiez que tous les prérequis sont remplis puis cliquez sur **Suivant** pour continuer.
- 6. Dans la page Licences, lisez le contrat de licence du package sélectionné. Si vous acceptez les termes de tous les contrats de licence, cliquez sur **J'accepte les dispositions du contrat de licence** puis cliquez sur **Suivant**.
- 7. Dans la page Installer les packages, saisissez le répertoire où la version précédente d'IBM Workload Scheduler est installée puis cliquez sur **Suivant** pour continuer.
- 8. Une fenêtre d'avertissement s'ouvre et affiche le message :

```
L'emplacement
<installation_path>> contient déjà une instance Tivoli Workload
Scheduler de version <version> qui doit être mise à niveau,
```
où *<installation\_path>* correspond au répertoire dans lequel la version précédente d'IBM Workload Scheduler est installée et *<version>* correspond à la version installée.

Cliquez sur **OK** pour continuer.

- 9. Dans la page Fonctionnalités, sélectionnez les fonctionnalités d'IBM Workload Scheduler :
	- v gestionnaire de domaine maître
	- v gestionnaire de domaine dynamique

Cliquez sur **Suivant** pour continuer.

10. Remplissez les champs non grisés dans les panneaux suivants :

### **Pour les gestionnaires de domaine maître**

- Configuration de la mise à niveau
- v Informations sur l'utilisateur
- Configuration principale
- Configuration de la base de données
- Configuration du profil de WebSphere
- Configuration des ports de WebSphere
- v Vérification de l'espace disque

### **Pour les gestionnaires de domaine maître**

- Configuration de la mise à niveau
- v Informations sur l'utilisateur
- Configuration du gestionnaire de domaine stratégique
- Configuration de la base de données
- Configuration du profil de WebSphere
- Configuration des ports de WebSphere
- Vérification de l'espace disque

Pour chaque panneau, cliquez sur **Valider** pour confirmer que les informations saisies sont correctes puis cliquez sur **Suivant** pour continuer.

- 11. Dans la page de récapitulation, révisez vos choix avant de mettre à niveau le package produit. Pour modifier certains choix effectués sur les pages précédentes, tcliquez sur **Précédent** et effectuez les modifications. Une fois que vous êtes satisfait de vos choix d'installation, cliquez sur **Installer** pour installer les packages.
- 12. Dans la page Installer les packages, dans le panneau **Quel programme voulez-vous lancer ?** , sélectionnez **Aucun** puis cliquez sur **Terminer** pour terminer l'installation.

# <span id="page-28-0"></span>**Installation du groupe de correctifs en utilisant l'installation en mode silencieux d'IBM Installation Manager**

Après avoir exécuté les actions décrites dans la section [«Avant l'installation», à la](#page-20-0) [page 13,](#page-20-0) si vous souhaitez installer le groupe de correctifs en mode silencieux, utilisez l'installation silencieuse. Lorsque vous exécutez une installation en mode silencieux, vous devez créer un fichier de réponses à utiliser en entrée dans les commandes de l'installation en mode silencieux d'IBM Installation Manager. Le fichier de réponses comporte toutes les informations nécessaires pour exécuter l'installation sans intervention de l'utilisateur. Le fichier de réponses comporte toutes les informations nécessaires pour exécuter l'installation sans intervention de l'utilisateur.

Vous disposez de plusieurs exemples de fichier de réponse dans le répertoire \response\_files\. En fonction de la version initiale de vos composants, sélectionnez le fichier de réponses approprié :

| Nom du fichier de réponses                                                                             | Description                                                                                                    |
|----------------------------------------------------------------------------------------------------|----------------------------------------------------------------------------------------------------|
| IWS93_UPDATE_ <component_name><br/>from93_<os_name>.xml</os_name></component_name>                     | Ce fichier de réponses applique le groupe de<br>correctifs au composant de la version 9.3<br>afin de l'amener au niveau 9.3 FP1. Pour<br>exécuter l'installation, téléchargez et extrayez<br>l'image de groupe de correctifs appropriée et<br>définissez le référentiel du groupe de<br>correctifs.                                                         |
| IWS93_UPGRADE_ <component_name><br/>_from9<i>x_<os_name< i="">&gt;.xml</os_name<></i></component_name> | Ce fichier de réponses met à niveau un<br>composant version 9.1 ou 9.2 vers le niveau<br>9.3 FP1. Pour exécuter l'installation,<br>téléchargez et extrayez l'eImage appropriée<br>pour la version 9.2 GA, ainsi que les images<br>de groupe de correctifs appropriées et<br>définissez les référentiels de la version 9.3<br>GA et du groupe de correctifs. |
| IWS93_UPGRADE_ <component_name><br/>_from86_<os_name>.xml</os_name></component_name>                   | Ce fichier de réponses met à niveau un<br>composant version 8.6 vers le niveau 9.3<br>FP1. Pour exécuter l'installation, téléchargez<br>et extrayez l'eImage appropriée pour la<br>version 9.3 GA, ainsi que les images de<br>groupe de correctifs appropriées et<br>définissez les référentiels de la version 9.3<br>GA et du groupe de correctifs.        |
| IWS93_UPGRADE_ <component_name><br/>_from851_&lt;<i>os_name</i>&gt;.xml</component_name>               | Ce fichier de réponses met à niveau un<br>composant version 8.5.1 vers le niveau 9.3<br>FP1. Pour exécuter l'installation, téléchargez<br>et extrayez l'elmage appropriée pour la<br>version 9.3 GA, ainsi que les images de<br>groupe de correctifs appropriées et<br>définissez les référentiels de la version 9.3<br>GA et du groupe de correctifs.      |

*Tableau 5. Fichiers de réponses de l'installation du groupe de correctifs*

| Nom du fichier de réponses                                                       | Description                                                                                                    |
|----------------------------------------------------------------------------------|----------------------------------------------------------------------------------------------------|
| IWS93_FRESH_ <component_name><br/><os_name>.xml</os_name></component_name>       | Ce fichier de réponses effectue une nouvelle<br>installation du produit version 9.3 GA et du<br>groupe de correctifs 1. Utilisez cette<br>installation si WebSphere Application Server<br>et Installation Manager sont déjà installés.<br>Pour exécuter l'installation, téléchargez et<br>extrayez l'elmage appropriée pour la version<br>9.3 GA, ainsi que les images de groupe de<br>correctifs appropriées et définissez les<br>référentiels de la version 9.3 GA et du<br>groupe de correctifs.                                                                          |
| IWS93_FRESH_FULL_ <component_name><br/>_<os_name>.xml</os_name></component_name> | Ce fichier de réponses effectue une première<br>installation du produit version 9.3 GA, du<br>groupe de correctifs 1, de WebSphere<br>Application Server et d'Installation Manager.<br>WebSphere Application Server doit être<br>acheté séparément. Pour exécuter<br>l'installation, téléchargez et extrayez l'eImage<br>appropriée pour la version 9.3 GA, ainsi que<br>les images de groupe de correctifs<br>appropriées et définissez les référentiels de<br>la version 9.3 GA, du groupe de correctifs,<br>de WebSphere Application Server et<br>d'Installation Manager. |

*Tableau 5. Fichiers de réponses de l'installation du groupe de correctifs (suite)*

Créez votre fichier de réponses ou personnalisez le fichier de réponses afin d'inclure les options nécessaires pour terminer l'installation dont vous avez besoin.

Procédez comme suit :

- 1. Copiez le fichier de réponses approprié dans un répertoire local.
- 2. Editez la section IBM Workload Scheduler. Pour plus de détails sur les propriétés du fichier de réponses, voir *Planning and Installation*.
- 3. Enregistrez le fichier avec vos modifications.
- 4. Ouvrez une invite de ligne de commande.
- 5. Accédez au répertoire outils d'Installation Manager.

Le répertoire outils par défaut est :

v **Sous Windows :**

C:\Program Files\IBM\Installation Manager\eclipse\tools

v **Sous UNIX et Linux:**

/opt/IBM/InstallationManager/eclipse/tools

- 6. Exécutez la commande suivante :
	- v **Sous Windows :**

imcl.exe -c

v **Sous UNIX et Linux:**

 $./$ imcl  $-c$ 

- 7. Entrez *P* et appuyez sur Entrée pour accéder au menu **Preferences**.
- 8. Entrez *1* et appuyez sur Entrée pour accéder au menu **Repositories**.
- 9. Supprimez tous les référentiels répertoriés en saisissant le numéro en regard de chaque référentiel pour l'éditer, puis entrez *2* pour le supprimer. Effectuez ces actions pour chaque référentiel de la liste.
- <span id="page-30-0"></span>10. Si un *X* figure en regard de l'élément de menu **S** associé à **Search service repositories**, entrez *S* et appuyez sur la touche Entrée pour le désélectionner.
- 11. Entrez *A* et appuyez sur la touche Entrée pour appliquer les modifications.
- 12. Entrez *R* et appuyez sur la touche Entrée pour revenir au menu principal.
- 13. Entrez *X* et appuyez sur la touche Entrée pour sortir.
- 14. Accédez au répertoire outils d'Installation Manager.

Le répertoire outils par défaut est :

v **Sous Windows :**

C:\Program Files\IBM\Installation Manager\eclipse\tools

v **Sous UNIX et Linux :**

/opt/IBM/InstallationManager/eclipse/tools

- 15. Exécutez la commande suivante :
	- v **Sous Windows :**

imcl.exe input *<local\_dir>\response\_file*.xml -log *<local\_dir>\log\_file*.xml -acceptLicense nosplash

v **Sous UNIX et Linux:**

./imcl input /*<local\_dir>/response\_file*.xml -log /*<local\_dir>/log\_file*.xml -acceptLicense nosplash

où *response\_file* est le nom du fichier de réponses à utiliser pour l'installation et *log\_file* est le nom du fichier journal qui enregistre le résultat de l'installation silencieuse.

# **Installation du groupe de correctifs sur les agents utilisant le script twsinst**

Vous pouvez utiliser la procédure ci-après pour installer le groupe de correctifs sur une installation d'agent existante à l'aide du script **twsinst** et de l'option -update. Pour effectuer une nouvelle installation de l'agent, vous pouvez utiliser le script **twsinst** avec l'option -new. Pour la procédure complète, reportez-vous au guide *Planning and Installation*.

**Remarque :** Si vous mettez à niveau un agent à partir de la version 8.5.1, vous devez obligatoirement spécifier le paramètre -password*user\_password*.

**Pour afficher l'utilisation de la commande :**

#### **Sous Windows :**

cscript twsinst.vbs -u | -v

#### **Sous UNIX et Linux :**

 $./$ twsinst -u  $\vert$  -v

**Pour installer un groupe de correctifs :**

#### **Sous Windows :**

cscript twsinst -update -uname *TWS\_user* -password *user\_password* [-domain *user\_domain*] [-inst\_dir *installation\_dir* [-recovInstReg {true | false}]] [-wait <minutes>] [-lang <lang\_id>]

### **Sous UNIX et Linux :**

./twsinst -update -uname *TWS\_user* [-inst\_dir *installation\_dir* [-recovInstReg {true | false}]] [-wait <minutes>][-lang <lang\_id>]

### $O$ ù :

### **-update**

Met à niveau un agent existant installé à l'aide du script **twsinst**.

### **-uname** *TWS\_user*

Nom de l'utilisateur pour qui IBM Workload Scheduler est mis à niveau.

#### **-password** *user\_password*

Systèmes d'exploitation Windows uniquement. Le mot de passe de l'utilisateur pour qui vous mettez à niveau IBM Workload Scheduler.

### **-domain** *user\_domain*

Systèmes d'exploitation Windows uniquement. Nom du domaine de l'utilisateur d'IBM Workload Scheduler. Par défaut le nom du poste de travail sur lequel vous procédez à la mise à niveau du produit.

### **-inst\_dir** *installation\_dir* **[-recovInstReg** *true | false* **]**

Nom du répertoire où vous avez installé IBM Workload Scheduler. Lors de l'installation du groupe de correctifs, le paramètre *inst\_dir* est utilisé :

- Si le processus d'installation ne parvient pas à récupérer l'emplacement d'installation du produit dans les registres.
- Si vous devez recréer les registres IBM Workload Scheduler avant d'installer le groupe de correctifs. Définissez la valeur de *recovInstReg* sur *true* si vous souhaitez recréer les fichiers de registre lors de l'installation du groupe de correctifs sur un agent tolérant aux pannes.

#### **-wait** *minutes*

Nombre de minutes pendant lesquelles le produit attend la fin de l'exécution des travaux en cours avant de procéder à l'installation du groupe de correctifs. Si les travaux en cours ne sont pas terminés au bout de ce laps de temps, l'installation du groupe de correctifs s'arrête et un message d'erreur s'affiche. Vous pouvez spécifier un entier pour cette valeur, ou -1 si vous souhaitez que le produit attende indéfiniment. La valeur par défaut est 60.

#### **-lang** *lang\_id*

Langue utilisée pour les messages **twinst** affichés. La valeur par défaut est la valeur de la variable système *LANG*. Si le catalogue de langues pour la valeur spécifiée est manquante, le catalogue C par défaut est utilisé.

**twsinst** pour Windows est un script Visual Basic (VBS) que vous pouvez exécuter en mode CScript et WScript. L'utilisateur IBM Workload Scheduler est créé automatiquement. Le logiciel est installé par défaut dans le répertoire d'installation d'IBM Workload Scheduler. La valeur par défaut est %ProgramFiles%\IBM\TWA. Si vous avez activé l'avertissement de sécurité, une boîte de dialogue s'affiche pendant l'installation. Dans ce cas, répondez**Exécuter** pour continuer.

<span id="page-32-0"></span>Après avoir exécuté les actions décrites dans la section [«Avant l'installation», à la](#page-20-0) [page 13,](#page-20-0) exécutez l'action suivante :

v Exécutez **twsinst** avec les options nécessaires pour votre scénario d'installation de groupe de correctifs.

**Remarque :** Sous IBM i les systèmes d'exploitation, si vous installez le groupe de correctifs sur un agent IBM Workload Scheduler pour z/OS ou sur un agent dynamique IBM Workload Scheduler après avoir exécuté les actions décrites dans la section [«Extraction des eImages de l'agent IBM Workload Scheduler for z/OS et](#page-22-0) [de l'agent dynamique sous IBM i», à la page 15,](#page-22-0) exécutez le script **twsinst** dans *l'interpréteur de commandes QSH*.

# **Installation du groupe de correctifs sur plusieurs agents tolérants aux pannes et agents dynamiques**

Vous pouvez installer des groupes de correctifs pour plusieurs instances d'agent tolérant aux pannes et d'agent dynamique, en téléchargeant un module sur le poste de travail du gestionnaire de domaine maître et en mettant à jour ces instances d'agent à l'aide d'une action de Dynamic Workload Console. Vous pouvez également planifier la mise à jour centralisée de plusieurs instances d'agent, à l'aide de Dynamic Workload Console ou de la ligne de commande.

### **Avant de commencer**

Cette procédure peut être utilisée à partir d'un gestionnaire de domaine maître IBM Workload Scheduler version 9.3.0 (ou ultérieure) pour ne mettre à jour de manière centralisée que les instances des agents tolérants aux pannes version 9.3.0 (ou ultérieure) et des agents dynamiques version 9.3.0 (ou ultérieure).

Dans le fichier Security du gestionnaire de domaine maître, vous devez disposer de l'autorisation manage pour tous les postes de travail d'agent, pour les utilisateurs TWS master user, les utilisateurs root ou les administrateurs. Si votre gestionnaire de domaine maître correspond à une nouvelle installation de la version 9.3.0, le rôle d'autorisation est automatiquement ajouté au fichier Security. Si votre gestionnaire de domaine maître correspond à une instance mise à niveau de la version 9.3.0, vous devez ajouter manuellement l'autorisation. Pour plus d'informations sur la syntaxe du mot clé manage, reportez-vous à la rubrique Object type - cpu, dans le *Guide d'administration*. Pour un exemple de fichier Security de gestionnaire de domaine maître, reportez-vous à la rubrique relative au fichier de sécurité sur le gestionnaire de domaine maître pour installer des groupes de correctifs ou mettre à niveau des agents tolérants aux pannes et des agents dynamiques, dans le *Guide d'administration*.

## **Pourquoi et quand exécuter cette tâche**

Procédez comme suit :

### **Procédure**

1. A partir d'IBM Fix Central, téléchargez sur le poste de travail du gestionnaire de domaine maître, le module d'installation que vous souhaitez installer sur les instances d'agent tolérant aux pannes ou d'agent dynamique, dans le répertoire par défaut suivant :

### **Sous Windows :**

*<TWA\_home>*\TWS\depot\agent

### **Sous UNIX :**

*<TWA\_home>*/TWS/depot/agent

, où *<TWA\_home>* correspond au répertoire d'installation du gestionnaire de domaine maître.

Vous pouvez modifier la valeur du répertoire par défaut de la manière suivante :

- v Arrêtez WebSphere Application Server sur le gestionnaire de domaine maître.
- v Modifiez la valeur de la clé com.ibm.tws.conn.engine.depot dans le fichier de propriétés suivant :

### **Sous Windows :**

```
<TWA_home>\WAS\TWSProfile\properties\TWSConfig.properties
```
**Sous UNIX :**

```
<TWA_home>/WAS/TWSProfile/properties/TWSConfig.properties
```
- Démarrez WebSphere Application Server.
- 2. Connectez-vous à Dynamic Workload Console.
- 3. Créez une tâche Surveillance des postes de travail.
- 4. Exécutez une tâche Surveillance des postes de travail et sélectionnez une ou plusieurs instances d'agent dynamique ou d'agent tolérant aux pannes que vous souhaitez mettre à jour.
- 5. Cliquez sur **Plus d'actions** > **Mettre à jour l'agent**. L'action **Mettre à jour l'agent** vérifie si l'agent sélectionné est un type de poste de travail pris en charge.

L'action **Mettre à jour l'agent** n'est applicable qu'aux types de poste de travail suivants :

- Agent dynamique
- Agent tolérant aux pannes

L'action **Mettre à jour l'agent** n'est pas applicable aux types de poste de travail suivants :

- v Gestionnaire de domaine maître
- v Gestionnaire de domaine maître de sauvegarde
- v Gestionnaire de domaine dynamique
- v Gestionnaire de domaine dynamique de sauvegarde
- Agent étendu
- Agent standard
- Moteur distant
- Courtier
- v Pool
- Pool dynamique
- Agent tolérant aux pannes limité

Le processus ne met à jour l'agent que si le type de poste de travail est pris en charge. Sinon, un message d'erreur est affiché sur Dynamic Workload Console ou consigné dans la console des messages du journal de l'opérateur, en fonction du type de poste de travail.

Vous pouvez planifier la mise à jour centralisée de plusieurs instances d'agent, à l'aide de Dynamic Workload Console ou de la ligne de commande. Pour une description de la manière dont le planificateur effectue la mise à jour,

<span id="page-34-0"></span>reportez-vous à la rubrique sur la planification de la mise à jour centralisée des agents, dans la section relative à la mise à niveau du guide *Planning and Installation*.

Pour une description de l'action **Mettre à jour l'agent** sur des agents tolérants aux pannes et des agents dynamiques, reportez-vous à la rubrique sur la mise à jour des instances d'agent tolérant aux pannes et d'agent dynamique, dans le guide *Planning and Installation*.

### **Résultats**

Vérifiez les résultats de la mise à jour des agents en effectuant l'une des actions suivantes dans Dynamic Workload Console :

### **Vérification de la console des messages du journal de l'opérateur :**

Cliquez sur **Etat et santé du système** > **Surveillance des événements** > **Surveillance des actions déclenchées** et vérifiez les messages relatifs à la mise à jour du poste de travail de l'agent.

Les règles d'événement suivantes sont déclenchées :

### **UPDATESUCCESS**

Si le poste de travail est mis à jour

### **UPDATEFAILURE**

Si une erreur se produit

### **UPDATERUNNING**

Avec les informations sur le statut du processus de mise à jour

### **Vérification des changements de version des postes de travail :**

Après la prochaine mise à jour planifiée, dans la vue Surveillance des postes de travail de Dynamic Workload Console, vous pouvez vérifier la version mise à jour dans la colonne Version de l'agent sélectionné. Sinon, si vous ne souhaitez pas attendre la prochaine mise à jour planifiée pour voir la version mise à jour, exécutez la commande **JnextPlan -for 0000** avec l'option **-noremove**.

Vous pouvez également effectuer une **vérification manuelle des résultats de la mise à jour de l'agent** en consultant les fichiers journaux suivants sur le système de l'agent.

### **Sous Windows :**

*<TWA\_home>*\TWS\logs\centralized\_update.log

### **Sous UNIX :**

*<TWA\_home>*/TWS/logs/centralized\_update.log

# **Désinstallation de l'ensemble de l'instance IBM Workload Scheduler**

**Pour le gestionnaire de domaine maître ou le gestionnaire de domaine dynamique ou leurs gestionnaires de domaine de secours :**

> Pour une désinstallation en utilisant l'IBM Installation Manager, voir *Planning and Installation*.

### **Pour l'agent tolérant aux pannes ou le gestionnaire de domaine :**

Pour désinstaller l'ensemble de l'instance d'IBM Workload Scheduler, utilisez la commande **twsinst -uninst -uname** *username* command depuis le répertoire *TWS\_home*, où *username* est le nom d'utilisateur pour lequel l'agent d'IBM Workload Scheduler est désinstallé.

# <span id="page-35-0"></span>**Fichiers journaux d'installation**

Les fichiers journaux d'installation suivants vous donnent des informations détaillées sur le statut de l'installation du groupe de correctifs pour le gestionnaire de domaine maître, le gestionnaire de domaine maître de secours, les agents et le connecteur :

v Fichier journal pour les gestionnaires de domaine maître, les gestionnaires de domaine dynamique et leurs gestionnaires de secours :

### **Sous Windows :**

```
C:\ProgramData\IBM\InstallationManager\logs\<YYYYMMDD_HHMM>.xml
```
**Remarque :** Le dossier ProgramData est un dossier caché.

### **Sous UNIX et Linux :**

/var/ibm/InstallationManager/logs/*<YYYYMMDD\_HHMM>*.xml

, où *<YYYYMMDD>* correspond à la date et*<HHMM>* à l'heure auxquelles le fichier journal est créé.

v Le fichier journal pour les agents tolérant aux pannes et les agents dynamiques :

### **Sous Windows :**

```
%Temp%\TWA\tws9300\
twsinst_<operating_system>_<TWS_user>^9.3.0.1n.log
```
### **Sous UNIX et Linux :**

```
/tmp/TWA/tws9300/
twsinst_<operating_system>_<TWS_user>^9.3.0.1n.log
```
où

*<operating\_system>*

est le système d'exploitation fonctionnant sur le poste de travail sur lequel vous appliquez le groupe de correctifs.

### *<TWS\_user>*

est le nom de l'utilisateur pour lequel IBM Workload Scheduler a été installé (le nom que vous avez indiqué durant l'installation).

*n* est le numéro du groupe de correctifs.

# **Mises à jour de la documentation d'IBM Workload Scheduler version 9.3.0, groupe de correctifs 1**

Les ajouts ou modifications apportés à la documentation en raison de ce groupe de correctifs ont été intégrés dans la documentation en ligne du produit, disponible dans l['IBM Knowledge Center.](http://www-01.ibm.com/support/knowledgecenter/SSGSPN_9.3.0/com.ibm.tivoli.itws.doc_9.3/twa_landing.html)

# <span id="page-36-0"></span>**Chapitre 2. Contacter le service de support logiciel IBM**

Avant de faire part d'un problème au service de support logiciel IBM, consultez le site IBM Software Support à l'adresse suivante :

<http://www.ibm.com/software/support>

Pour accéder au support Tivoli, cliquez sur le lien Tivoli dans le coin inférieur droit.

Pour contacter le service de support logiciel IBM, consultez le document *IBM Software Support Handbook* à l'adresse suivante :

<http://techsupport.services.ibm.com/guides/handbook.html>

Ce guide explique comment contacter le service de support logiciel IBM, en fonction de la gravité de l'incident, et contient les informations suivantes :

- v Enregistrement et éligibilité
- Numéros de téléphone (selon pays de résidence)
- Informations à rassembler avant de contacter le service de support logiciel IBM

# <span id="page-38-0"></span>**Remarques**

Cet élément peut être mis à disposition par IBM dans d'autres langues. Vous pouvez toutefois devoir détenir une copie du produit ou une version du produit dans cette langue pour pouvoir y accéder.

Le présent document peut contenir des informations ou des références concernant certains produits, logiciels ou services IBM non annoncés dans ce pays. Pour plus d'informations sur les produits et les services disponibles dans votre région, contactez votre partenaire commercial IBM. Toute référence à un produit, logiciel ou service IBM n'implique pas que seul ce produit, logiciel ou service IBM puisse être utilisé. Tout autre programme ou produit fonctionnellement équivalent peut être utilisé, s'il n'enfreint aucun droit de propriété intellectuelle d'IBM. Il est de la responsabilité de l'utilisateur d'évaluer et de vérifier lui-même les installations et applications réalisées avec des produits, logiciels ou services non expressément référencés par IBM.

IBM peut détenir des brevets ou des demandes de brevets couvrant les produits mentionnés dans le présent document. La remise de ce document ne vous octroie aucun droit de licence sur ces brevets ou demandes de brevet. Si vous désirez recevoir des informations concernant l'acquisition de licences, veuillez en faire la demande par écrit à l'adresse suivante :

*IBM Director of Licensing IBM Corporation North Castle Drive, MD-NC119 Armonk, NY 10504-1785 USA*

Les informations sur les licences concernant les produits utilisant un jeu de caractères double octet peuvent être obtenues auprès d'IBM Intellectual Property Department dans votre pays ou par écrit à l'adresse :

*Intellectual Property Licensing Legal and Intellectual Property Law IBM Japan Ltd. 19-21, Nihonbashi-Hakozakicho, Chuo-ku Tokyo 103-8510, Japan*

LE PRESENT DOCUMENT EST LIVRE EN L'ETAT SANS AUCUNE GARANTIE EXPLICITE OU IMPLICITE. IBM DECLINE NOTAMMENT TOUTE RESPONSABILITE RELATIVE A CES INFORMATIONS EN CAS DE CONTREFACON AINSI QU'EN CAS DE DEFAUT D'APTITUDE A L'EXECUTION D'UN TRAVAIL DONNE. Certaines juridictions n'autorisent pas l'exclusion des garanties implicites, auquel cas l'exclusion ci-dessus ne vous sera pas applicable.

Le présent document peut contenir des inexactitudes ou des coquilles. Ce document est mis à jour périodiquement. Chaque nouvelle édition inclut les mises à jour. IBM peut, à tout moment et sans préavis, modifier les produits et logiciels décrits dans ce document.

Les références à des sites Web non IBM sont fournies à titre d'information uniquement et n'impliquent en aucun cas une adhésion aux données qu'ils contiennent. Les éléments figurant sur ces sites Web ne font pas partie des éléments du présent produit IBM et l'utilisation de ces sites relève de votre seule responsabilité.

IBM pourra utiliser ou diffuser, de toute manière qu'elle jugera appropriée et sans aucune obligation de sa part, tout ou partie des informations qui lui seront fournies.

Les licenciés souhaitant obtenir des informations permettant : (i) l'échange des données entre des logiciels créés de façon indépendante et d'autres logiciels (dont celui-ci), et (ii) l'utilisation mutuelle des données ainsi échangées, doivent adresser leur demande à :

*IBM Director of Licensing IBM Corporation North Castle Drive, MD-NC119 Armonk, NY 10504-1785 USA*

Ces informations peuvent être soumises à des conditions particulières, prévoyant notamment le paiement d'une redevance.

Le logiciel sous licence décrit dans ce document et tous les éléments sous licence disponibles s'y rapportant sont fournis par IBM conformément aux dispositions de l'ICA (IBM Customer Agreement), des Conditions internationales d'utilisation des logiciels IBM ou de tout autre accord équivalent.

Les données de performances présentées dans le présent document ont été obtenues à partir de conditions d'exploitation spécifiques. Les résultats peuvent donc varier.

Les exemples de client cités ne sont présentés qu'à titre d'illustration. Les performances réelles peuvent varier suivant les configurations et conditions d'exploitation spécifiques.

Les données de performances et les exemples de client cités ne sont présentés qu'à titre d'illustration. Les performances réelles peuvent varier suivant les configurations et conditions d'exploitation spécifiques.

Les informations concernant des produits non IBM ont été obtenues auprès des fournisseurs de ces produits, par l'intermédiaire d'annonces publiques ou via d'autres sources disponibles. IBM n'a pas testé ces produits et ne peut confirmer l'exactitude de leurs performances ni leur compatibilité. Elle ne peut recevoir aucune réclamation concernant des produits non IBM. Toute question concernant les performances de produits non IBM doit être adressée aux fournisseurs de ces produits.

Toute instruction relative aux intentions d'IBM pour ses opérations à venir est susceptible d'être modifiée ou annulée sans préavis, et doit être considérée uniquement comme un objectif.

Tous les tarifs indiqués sont les prix de vente actuels suggérés par IBM et sont susceptibles d'être modifiés sans préavis. Les tarifs appliqués peuvent varier selon les revendeurs.

<span id="page-40-0"></span>Ces informations sont fournies uniquement à titre de planification. Elles sont susceptibles d'être modifiées avant la mise à disposition des produits décrits.

Le présent document peut contenir des exemples de données et de rapports utilisés couramment dans l'environnement professionnel. Ces exemples mentionnent des noms fictifs de personnes, de sociétés, de marques ou de produits à des fins illustratives ou explicatives uniquement. Toute ressemblance avec des noms de personnes ou de sociétés réelles serait purement fortuite.

LICENCE DE COPYRIGHT :

Le présent logiciel contient des exemples de programmes d'application en langage source destinés à illustrer les techniques de programmation sur différentes plateformes d'exploitation. Vous avez le droit de copier, de modifier et de distribuer ces exemples de programmes sous quelque forme que ce soit et sans paiement d'aucune redevance à IBM, à des fins de développement, d'utilisation, de vente ou de distribution de programmes d'application conformes aux interfaces de programmation des plateformes pour lesquels ils ont été écrits ou aux interfaces de programmation IBM. Ces exemples de programmes n'ont pas été rigoureusement testés dans toutes les conditions. Par conséquent, IBM ne peut garantir expressément ou implicitement la fiabilité, la maintenabilité ou le fonctionnement de ces programmes. Les exemples de programme sont fournis "EN L'ETAT", sans garantie d'aucune sorte. IBM ne sera en aucun cas responsable des dommages liés à l'utilisation des exemples de programme.

# **Marques**

IBM, le logo IBM et ibm.com sont des marques d'International Business Machines Corporation aux Etats-Unis et/ou dans certains autres pays. Si ces marques et d'autres marques d'IBM sont accompagnées d'un symbole de marque (® ou ™), ces symboles signalent des marques d'IBM aux Etats-Unis à la date de publication de ce document. Ces marques peuvent également être déposées et enregistrées dans d'autres pays. La liste actualisée de toutes les marques d'IBM est disponible sur la page Web "http://www.ibm.com/legal/copytrade.shtml." Les informations relatives au Copyright et aux marques sont disponibles sur : www.ibm.com/legal/ copytrade.shtml.

Adobe, le logo Adobe, PostScript et le logo Postcript sont des marques d'Adobe Systems Incorporated aux Etats-Unis et/ou dans certains autres pays.

Cell Broadband Engine est une marque de Sony Computer Entertainment, Inc., aux Etats-Unis et/ou dans certains autres pays et est utilisée sous licence.

Intel, le logo Intel, Intel Inside, le logo Intel Inside, Intel Centrino, le logo Intel Centrino, Celeron, Intel Xeon, Intel SpeedStep, Itanium et Pentium sont des marques d'Intel Corporation ou de ses filiales aux Etats-Unis et/ou dans certains autres pays.

IT Infrastructure Library est une marque de The Central Computer and Telecommunications Agency, qui fait désormais partie de The Office of Government Commerce.

ITIL est une marque de The Office of Government Commerce et est enregistrée au bureau américain Patent and Trademark Office.

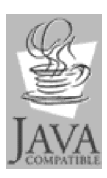

Java ainsi que tous les logos et toutes les marques incluant Java sont des marques d'Oracle et/ou de ses affiliés.

Linux est une marque de Linus Torvalds aux Etats-Unis et/ou dans certains autres pays.

Microsoft, Windows, Windows NT et le logo Windows sont des marques de Microsoft aux Etats-Unis et/ou dans certains autres pays.

UNIX est une marque de The Open Group aux Etats-Unis et/ou dans certains autres pays.

Linear Tape-Open, LTO, le logo LTO, Ultrium et le logo Ultrium sont des marques d'HP, IBM Corp. et Quantum aux Etats-Unis et dans d'autres pays.

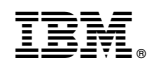

Imprimé en France